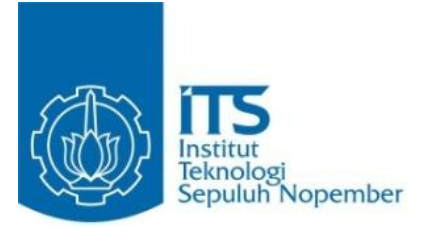

Tugas Akhir Mata Kuliah Analisis Data Terstruktur

# **Indramayu Tourism Information Center (ITIC)**

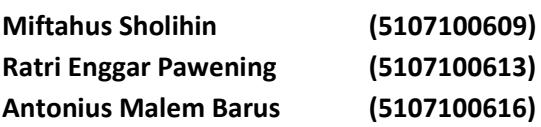

**Jurusan Teknik Informatika Fakultas Teknologi Informasi Institut Teknologi Sepuluh Nopember 2008**

## **Revisi (tanggal evaluasi 24 Desember 2008) :**

- 1. Pemberian label Manual Storage pada Document Flow Diagram Level 3.
- 2. Pada Elementary Process Description, untuk process ID 2.3 (View Profile Hotel), ada item inputan "informasi", padahal di DFDnya tidak ada.
- 3. Pada Elementary Process Description, untuk process ID 3.3 (View Profile Travel Agent), ada item inputan "informasi", padahal di DFDnya tidak ada.
- 4. Memperbaiki pseudocode menjadi lebih lengkap, sebelumnya tidak ada proses penyimpanan data.
- 5. Pada desain interface, ubah keterangan untuk setiap tombol submit lebih detail.

# **DAFTAR ISI**

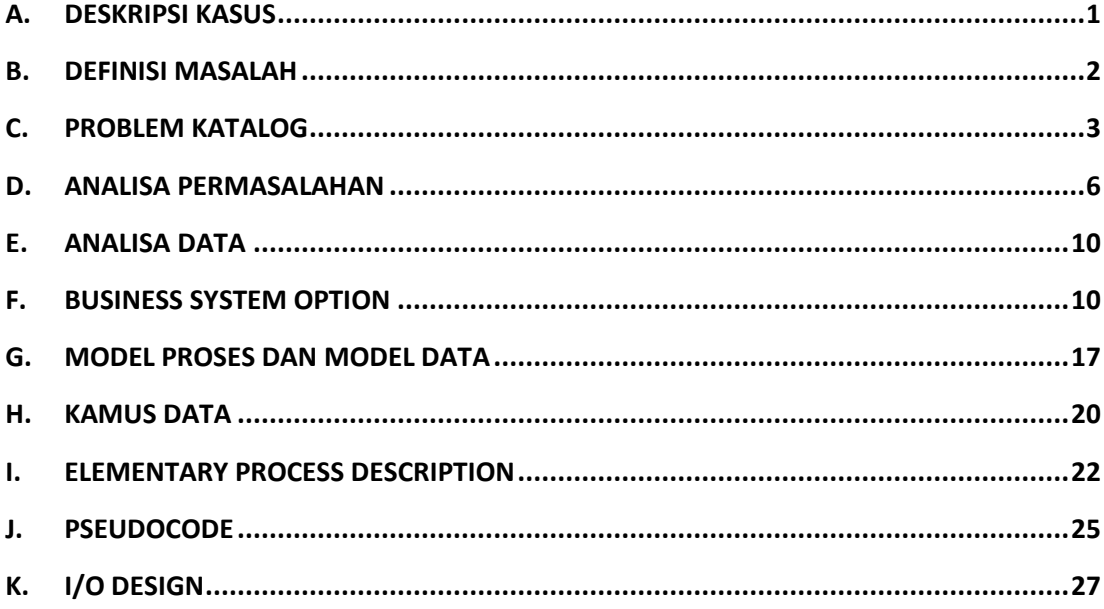

# **DAFTAR GAMBAR**

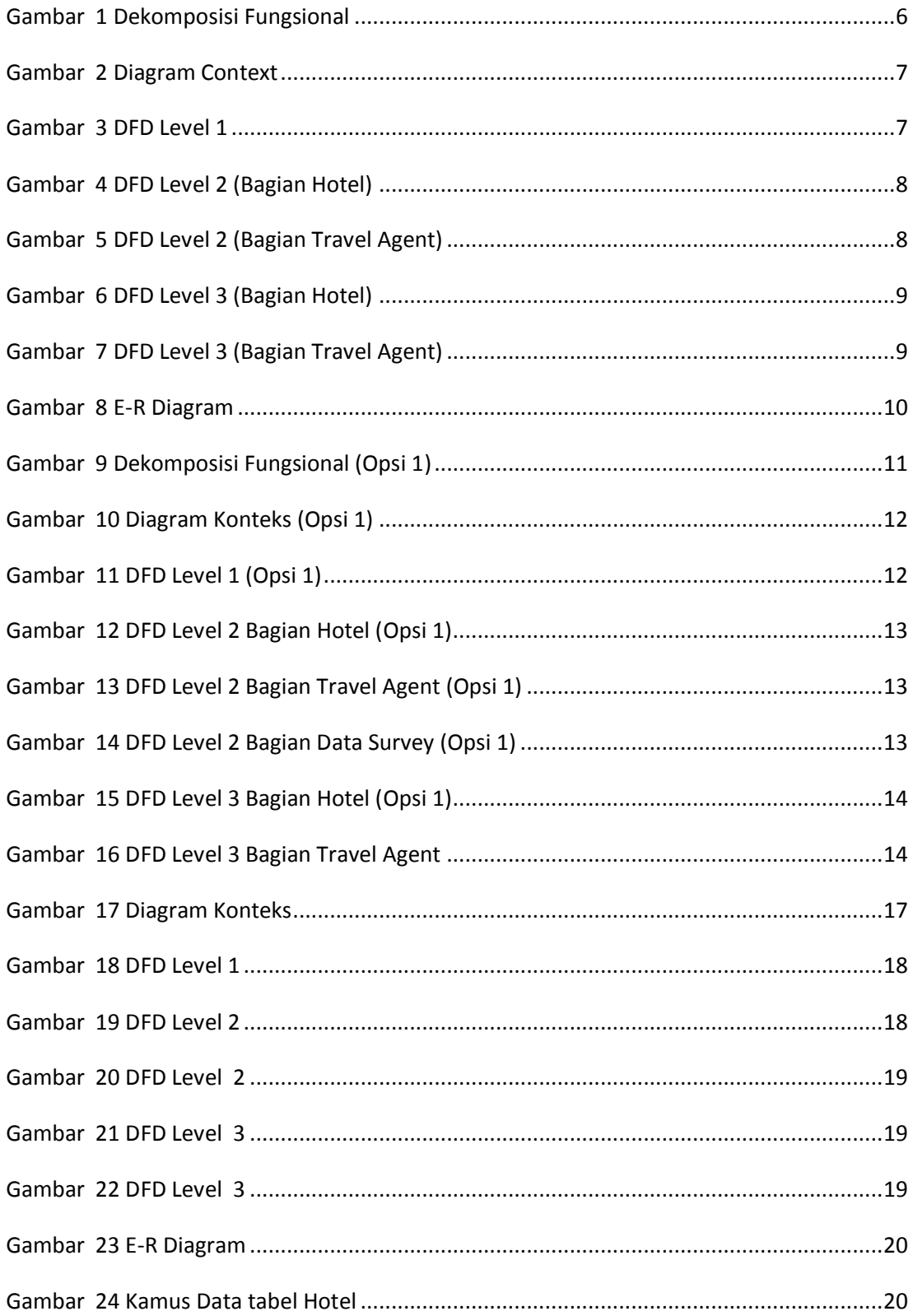

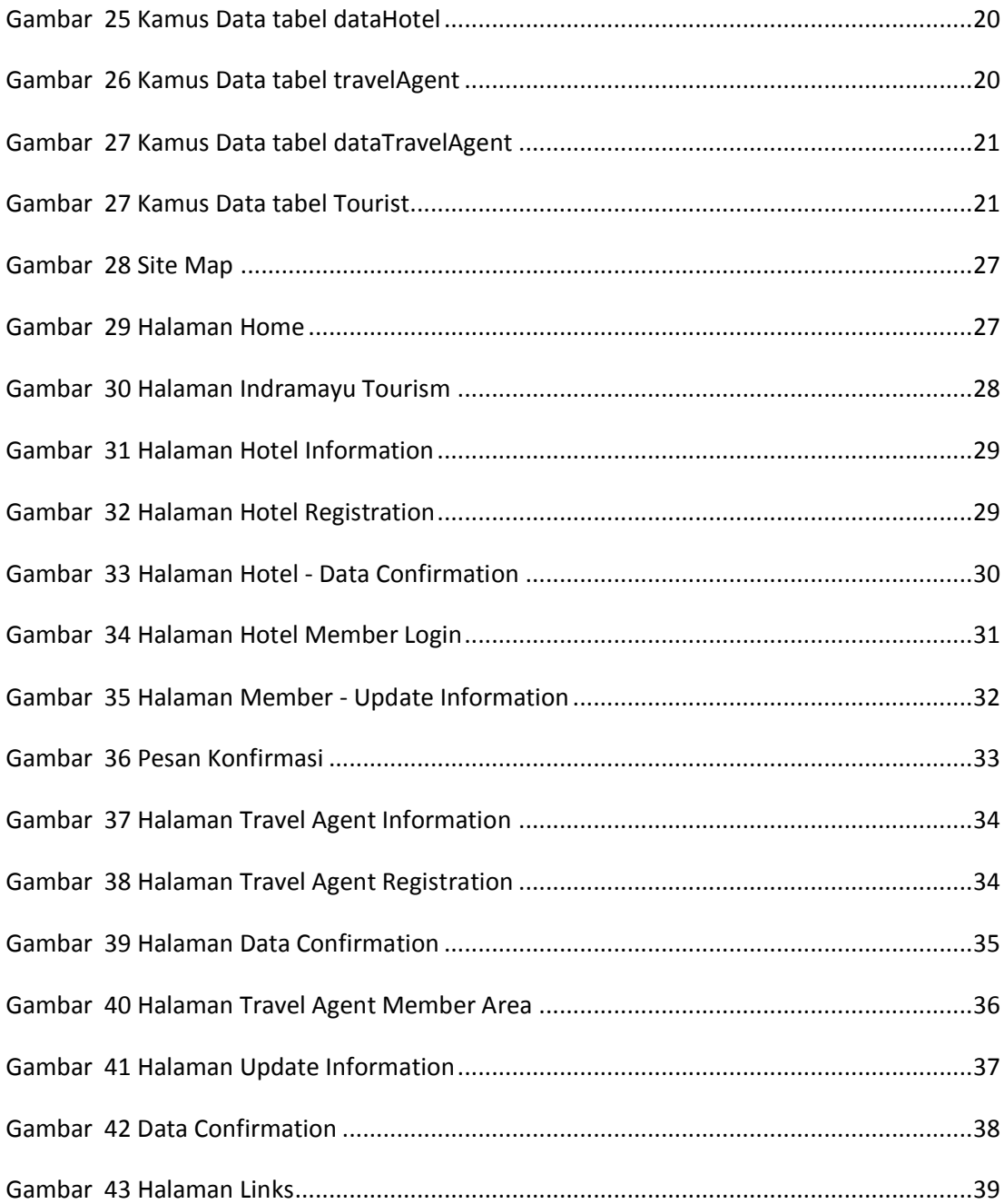

#### **INDRAMAYU TOURISM INFORMATION CENTER (ITIC)**

#### <span id="page-5-0"></span>**A. DESKRIPSI KASUS**

Indramayu Tourism Information Center adalah salah satu sarana yang disediakan Departemen Pariwisata Kabupaten Indramayu dalam melayani para wisatawan yang datang ke Kabupaten Indramayu. Di tempat ini, wisatawan akan memperoleh berbagai macam informasi mengenai sektor pariwisata yang ada di Kabupaten Indramayu. Selain itu dengan adanya Indramayu Tourism Information Center dapat mempermudah wisatawan untuk memperoleh informasi mengenai hotel dan travel agent yang ada di Kabupaten Indramayu. Sehingga dengan adanya Indramayu Tourism Center dapat mempermudah wisatawan yang berkunjung ke Indramayu.

Bagi wisatawan yang ingin mengetahui daerah wisata dapat langsung datang ke Indramayu Tourism Center untuk mengambil brosur dan memperoleh informasi tentang kepariwisataan yang ada di sana. Sebelum memperoleh brosur, wisatawan harus mengisi buku tamu terlebih dahulu. Data-data ini selanjutnya akan diproses sebagai survey untuk mengetahui jumlah wisatawan yang datang ke Indramayu setiapa bulannya. Selain mendapatkan brosur, dinas pariwisata akan menawarkan travel agent yang akan memandu perjalanan wisata wisatawan dan hotel-hotel terdekat di daerah wisata sebagai tempat penginapan. Travel agent dan hotel-hotel tersebut sebelumnya harus mendaftakan terlebih dahulu tentang data-data perusahaan mereka sehingga mereka dapat menjadi partner kerja dalam mengembangkan pariwisata di Indramayu. Setelah menjadi member, travel agent dan hotel tersebut harus menyiapkan laporan yang akan dilaporkan mengenai kesiapan armada pemandu untuk travel agent dan ketersediaan kamar untuk hotel.

Sesuai dengan kondisi seperti yang telah dijelaskan di atas akan menghabiskan waktu lebih banyak para wisatawan yang ingin mendapatkan informasi mengenai pariwisata di Indramayu. Hal ini kurang efektif karena wisatawan harus datang terlebih dahulu ke Indramayu Tourism Information Center.

Bagian-bagian ITIC yang terkait dalam sistem ini adalah :

1. Receptionist

Receptionist bertugas menerima para wisatawan yang akan mencari informasi mengenai informasi daerah pariwisata di Indramayu. Pada awal kedatangan wisatawan akan segera memperoleh brosur yang menggambarkan sekilas mengenai informasi pariwisata indramayu. Untuk informasi lebih lanjuat, wisatawan akan diarahkan menuju bagian informasi pariwisata, travel agent ataupun hotel sesuai dengan kebutuhan wisatawan.

2. Staf

Staf yang terkait di bagian pariwisata terdiri dari staf bagian informasi pariwisata, staf bagian informasi travel agent, staf bagian informasi hotel dan staf survey. Staf di bagian informasi pariwisata bertugas untuk menjelaskan lebih lanjut kepada wisatawan mengenai daerah pariwisata Indramayu dengan lebih detil daripada yang ditampilkan pada brosur. Staf di bagian informasi travel agent bertugas untuk membantu wisatawan yang membutuhkan pemandu wisata untuk masing-masing daerah wisata yang dituju. Staf di bagian informasi hotel bertugas untuk membantu wisatawan untuk mencari hotel ataupun penginapan di sekitar daerah wisata yang akan dijadikan sebagai tempat untuk bermalam. Staf di bagian survey bertugas untuk mengolah data wisatawan yang mengisi buku tamu pada bagian receptionist untuk ditampilkan sebagai laporan kedatangan wisatawan ke indramayu.

## <span id="page-6-0"></span>**B. DEFINISI MASALAH**

- 1. Wisatawan dapat mengunjungi Indramayu Tourism Information Center untuk memperoleh informasi tentang pariwisata di Indramayu.
- 2. Di ITIC, wisatawan akan mendapat brosur dan mengisi buku tamu di receptionist.
- 3. Wisatawan akan mengunjungi bagian-bagian tertentu jika ingin mendapatkan informasi pariwisata, hotel dan travel agent.
- 4. Pengumpulan data wisatawan yang berkunjung ke ITIC secara manual melalui buku tamu yang diisi pada receptionist.
- 5. Hotel yang sudah terdaftar sebagai member dapat menginformasikan profil dan layanan-layanan yang ditawarkan.
- 6. Travel agent yang sudah terdaftar sebagai member menginformasikan profil dan layanan-layanan yang ditawarkan.

# **C. PROBLEM KATALOG**

<span id="page-7-0"></span>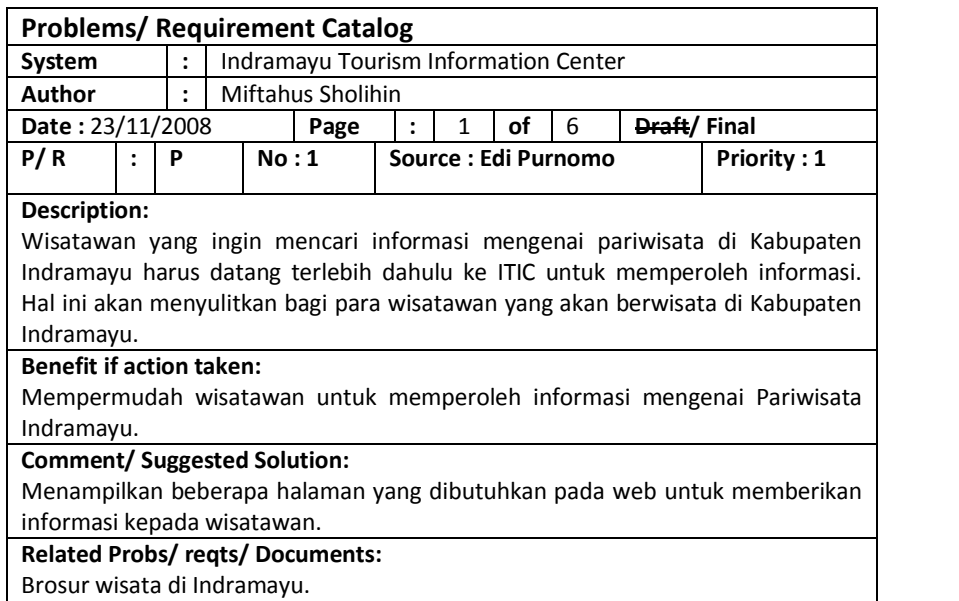

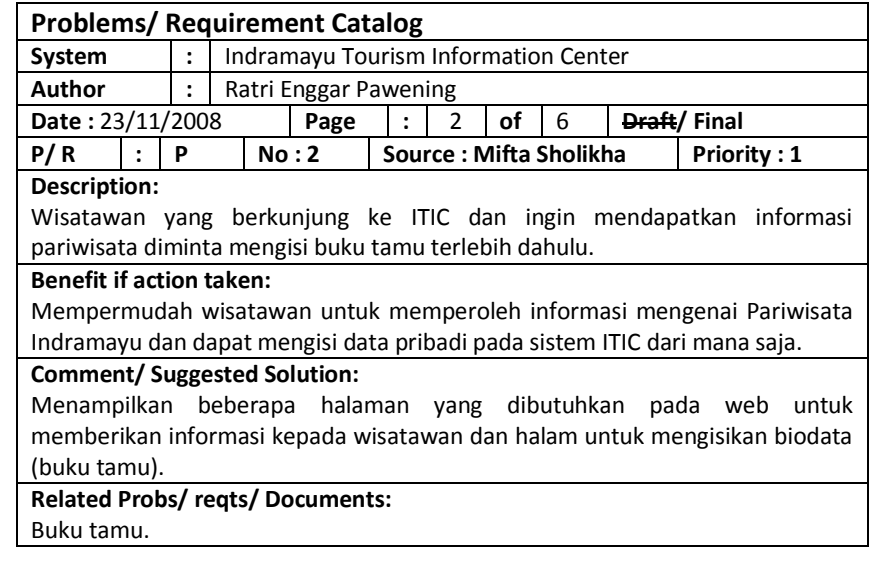

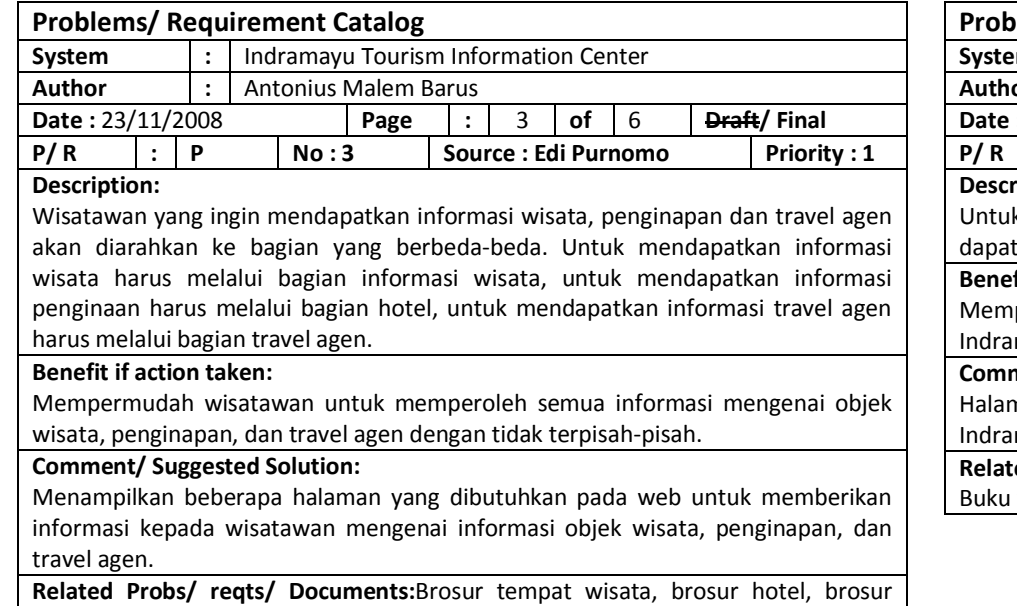

travel agen.

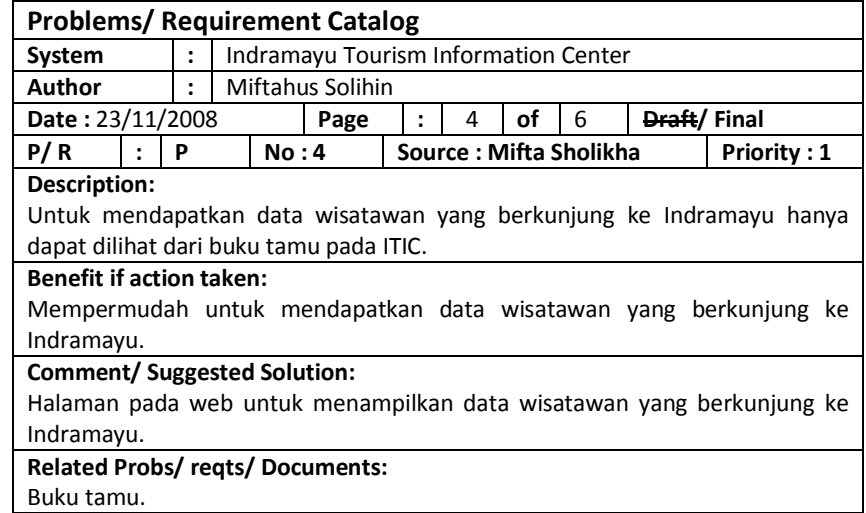

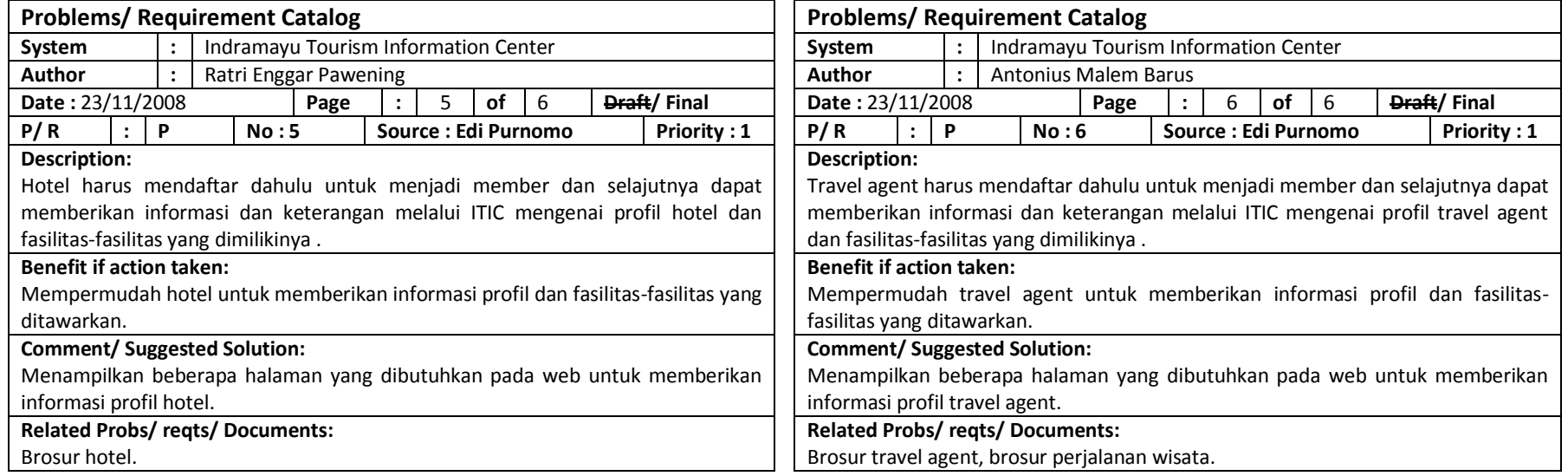

# **D. ANALISA PERMASALAHAN**

## 1. Dekomposisi Fungsional

<span id="page-10-0"></span>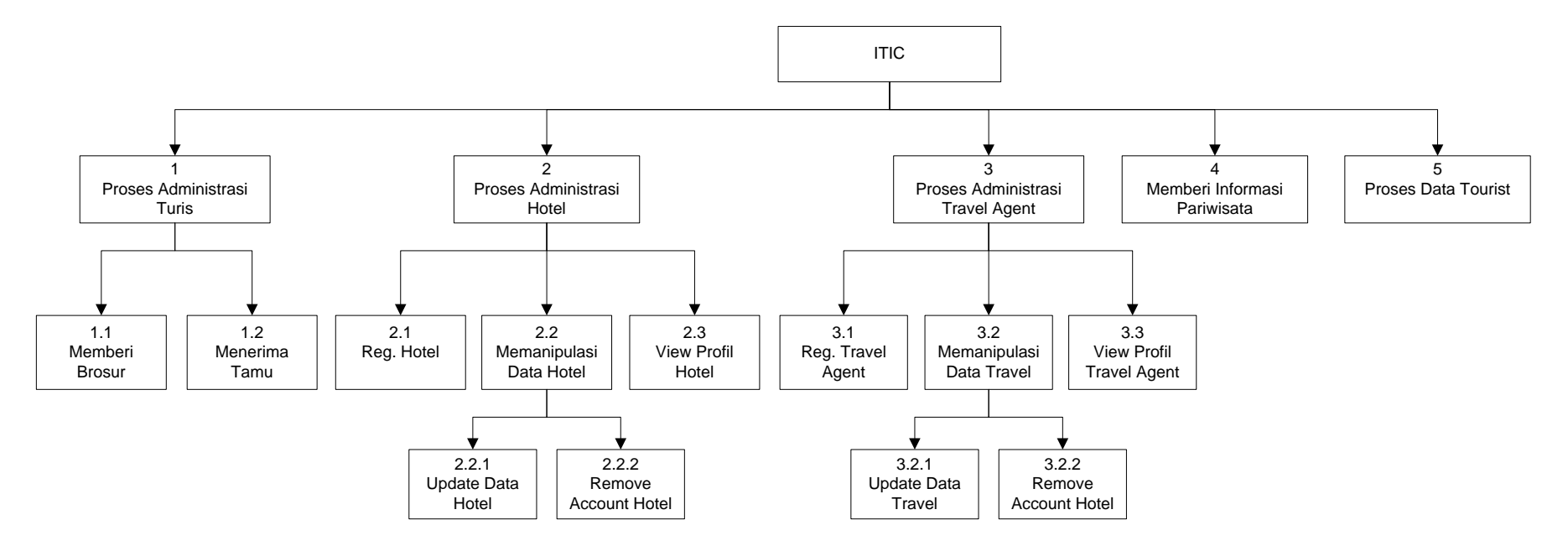

<span id="page-10-1"></span>**Gambar 1 Dekomposisi Fungsional**

## 2. Diagram Context

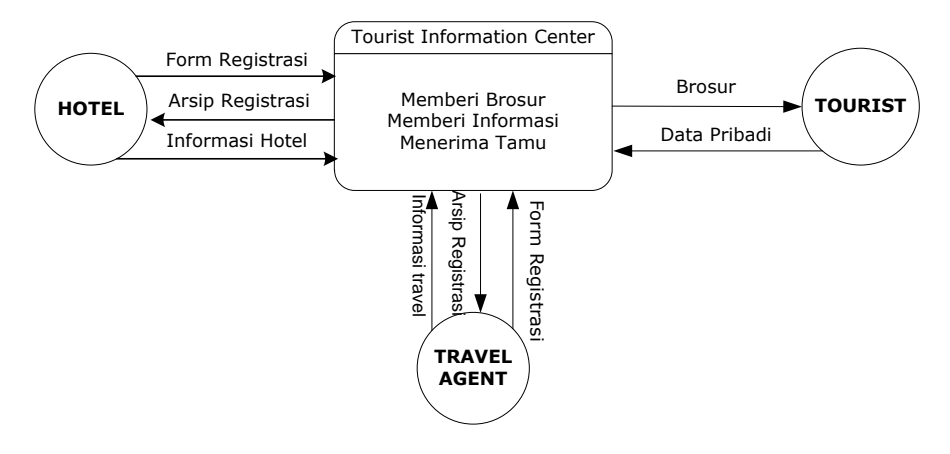

**Gambar 2 Diagram Context**

<span id="page-11-0"></span>3. DFD Level 1

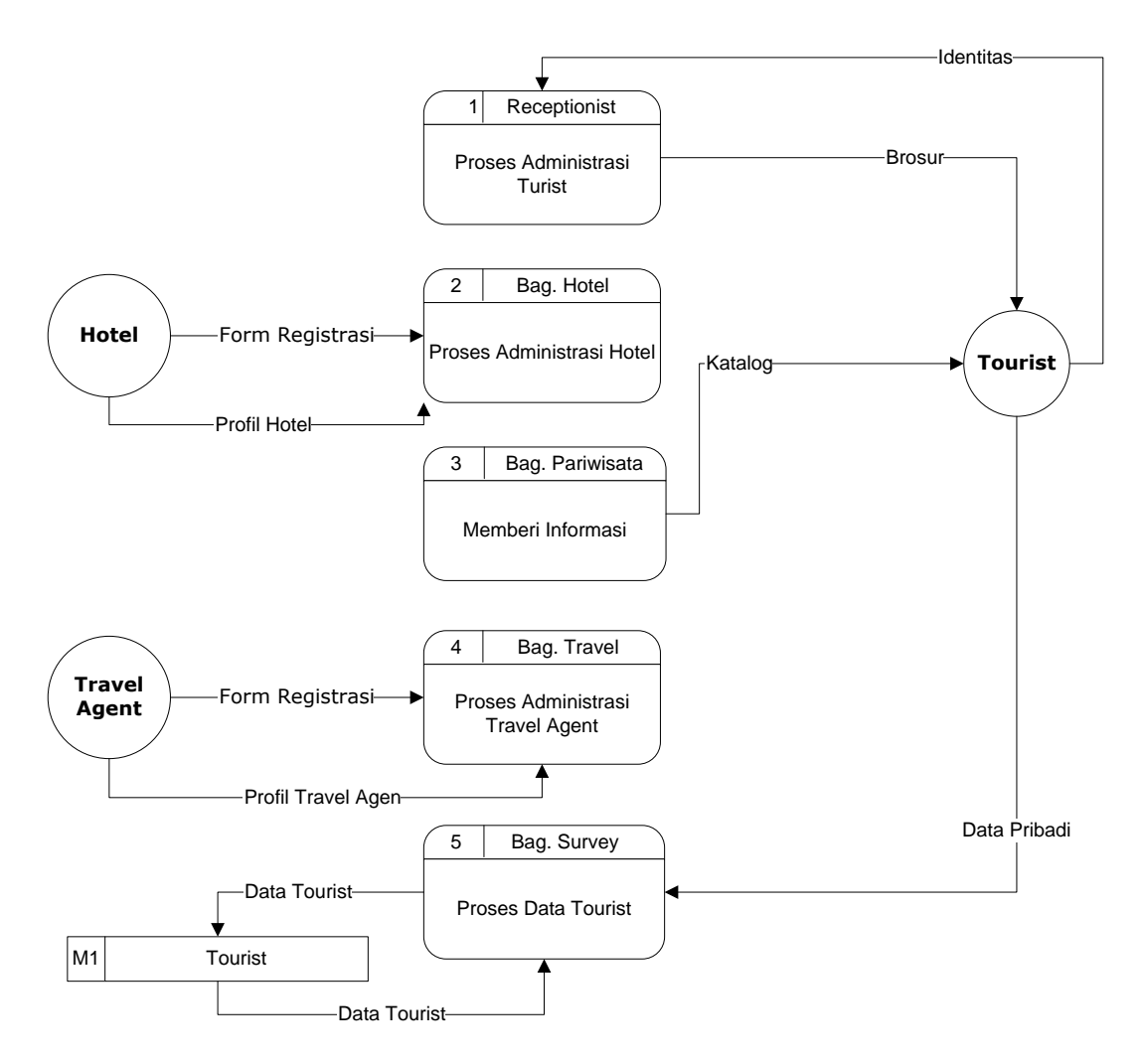

<span id="page-11-1"></span>**Gambar 3 DFD Level 1**

#### 4. DFD Level 2

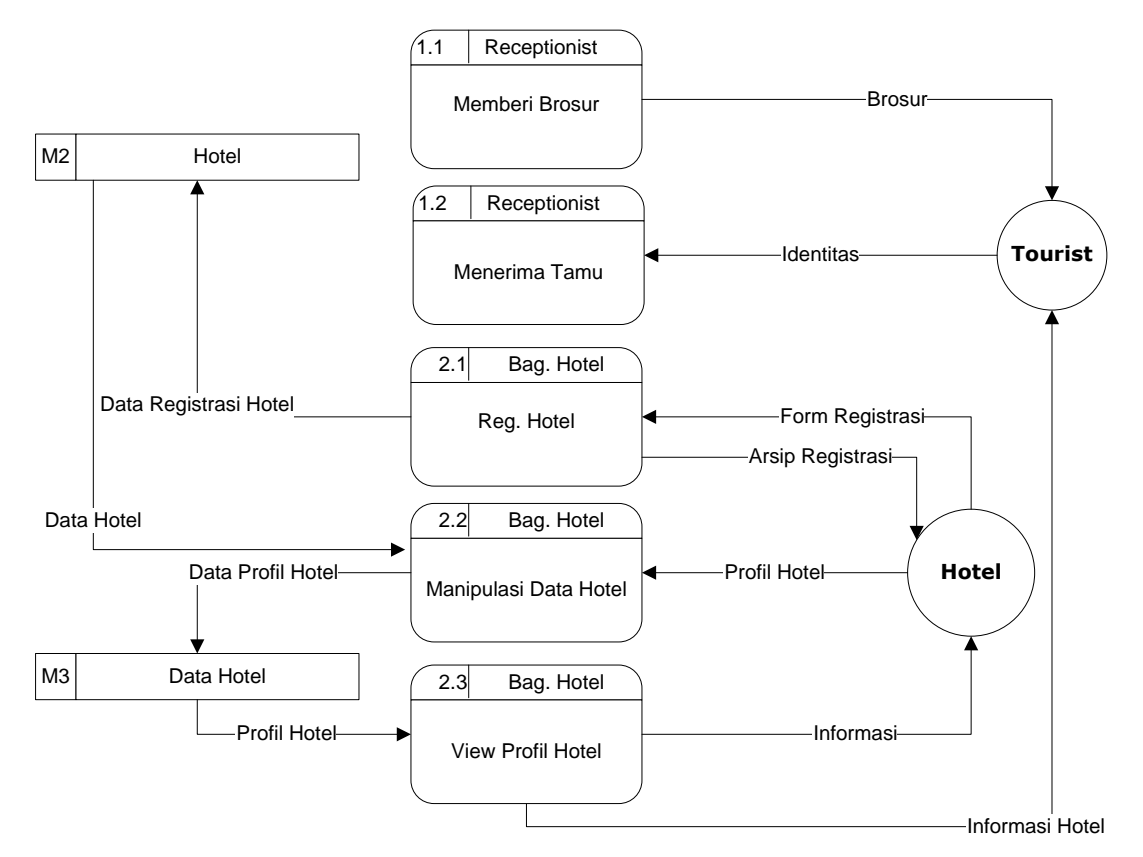

**Gambar 4 DFD Level 2 (Bagian Hotel)**

<span id="page-12-0"></span>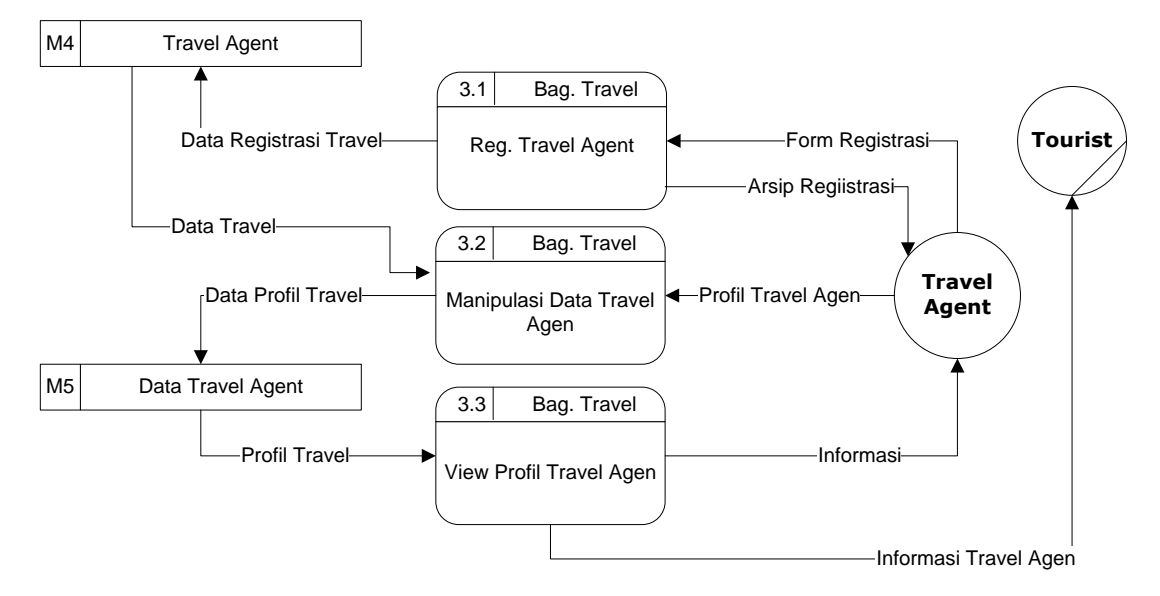

<span id="page-12-1"></span>**Gambar 5 DFD Level 2 (Bagian Travel Agent)**

# 5. DFD Level 3

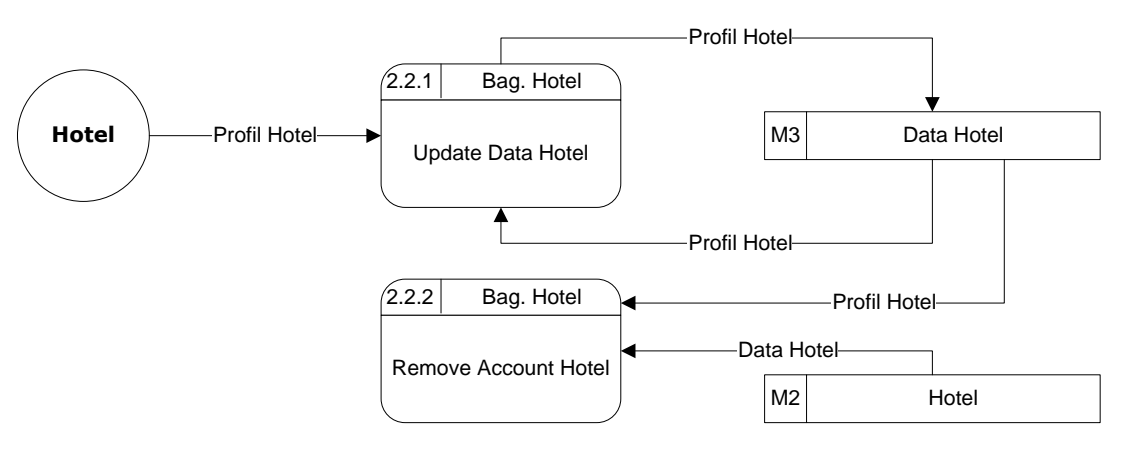

**Gambar 6 DFD Level 3 (Bagian Hotel)**

<span id="page-13-0"></span>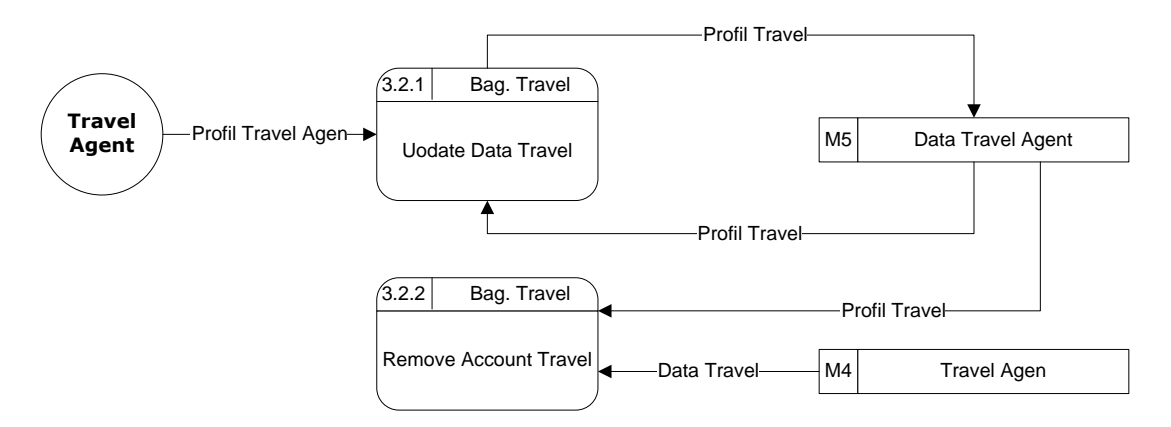

**Gambar 7 DFD Level 3 (Bagian Travel Agent)**

<span id="page-13-1"></span>6. Tabel Data Flow dan Entitas

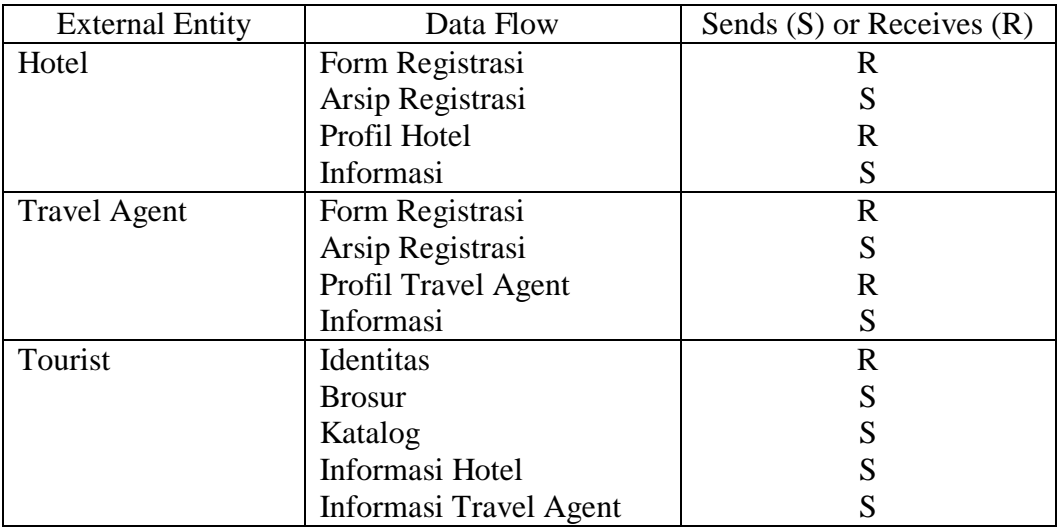

# <span id="page-14-0"></span>**E. ANALISA DATA**

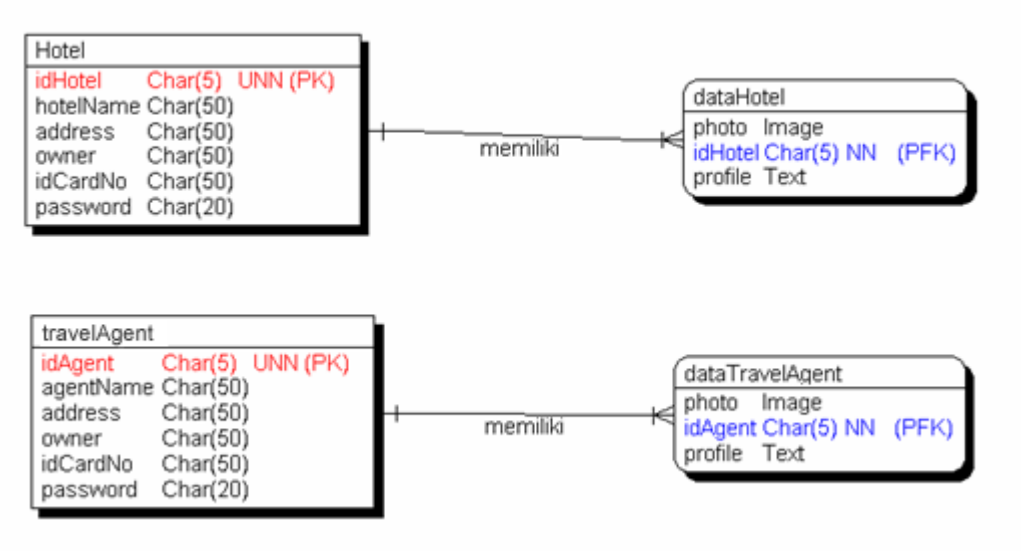

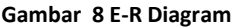

## <span id="page-14-2"></span><span id="page-14-1"></span>**F. BUSINESS SYSTEM OPTION**

## 1. System Option

Dalam pembangunan sistem ITIC ini ada opsi lain yang ditawarkan, yaitu dari requirement yang ada ditambah dengan modul reservasi hotel dan pemesanan travel oleh wisatawan melalui sistem ITIC.

Modul yang digunakan untuk sistem ini adalah sama dengan modul pada sistem yang diinginkan, tetapi ada penambahan proses untuk reservasi hotel dan pemesanan travel.

Berikut ini adalah analisa problemnya dalam bentuk Document Flow Diagram:

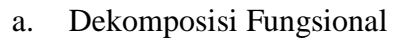

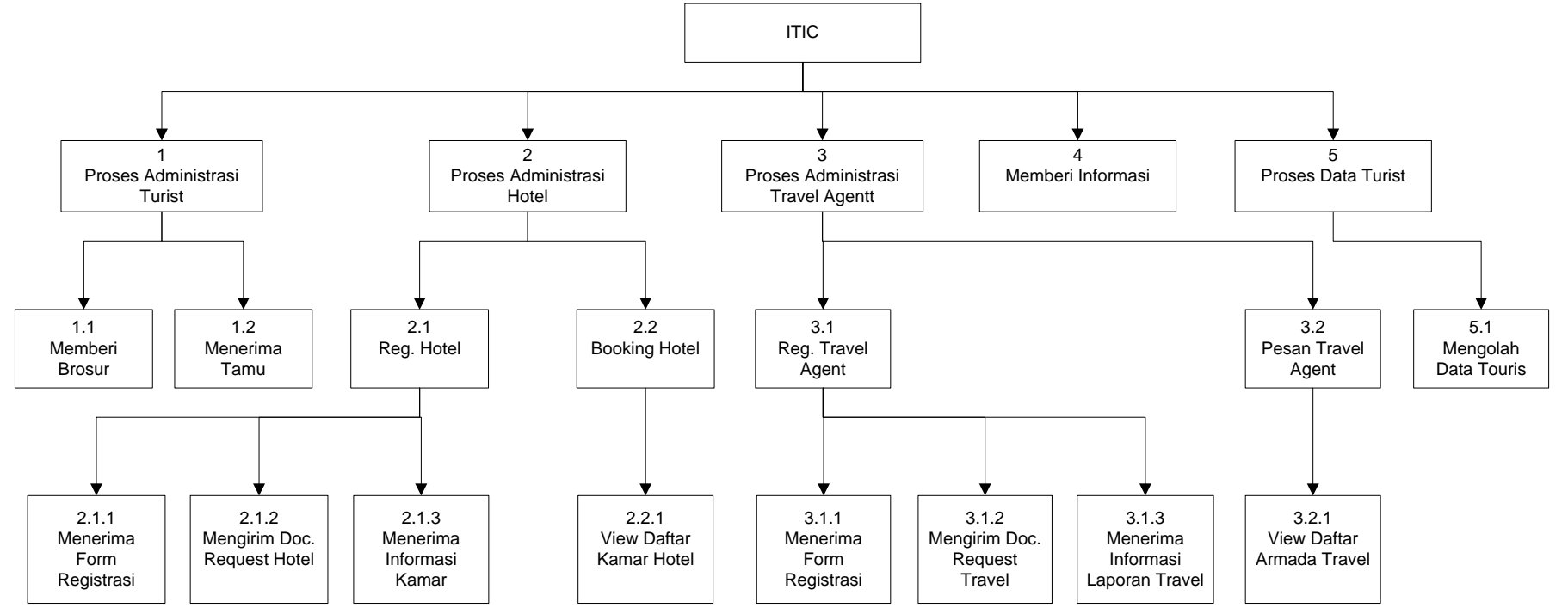

<span id="page-15-0"></span>**Gambar 6 Dekomposisi Fungsional (Opsi 1)**

b. Context Diagram

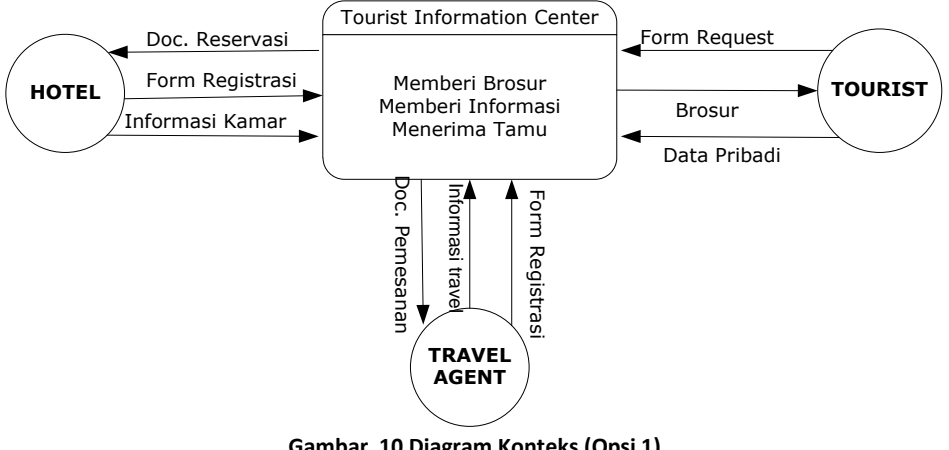

**Gambar 10 Diagram Konteks (Opsi 1)**

<span id="page-16-0"></span>c. DFD Level 1

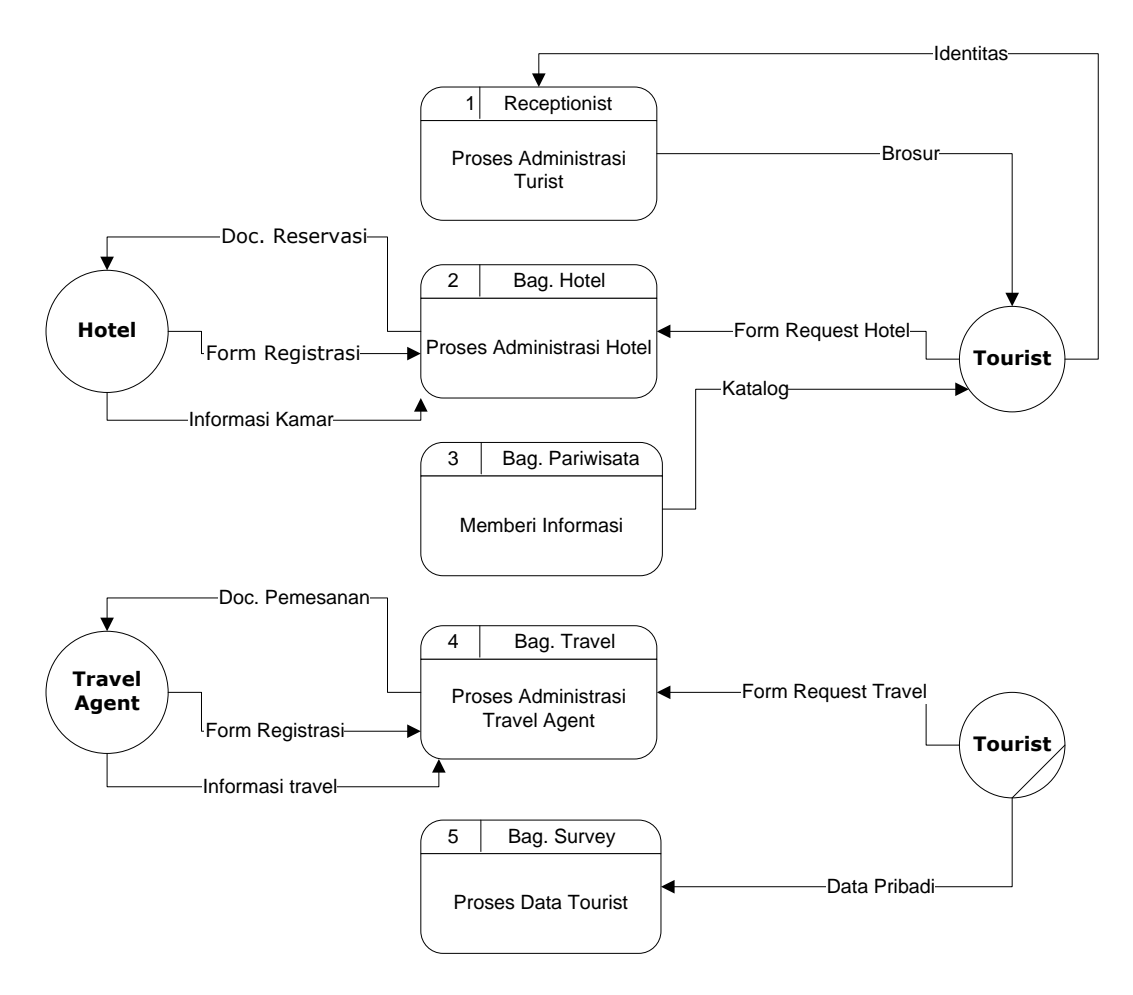

<span id="page-16-1"></span>**Gambar 11 DFD Level 1 (Opsi 1)**

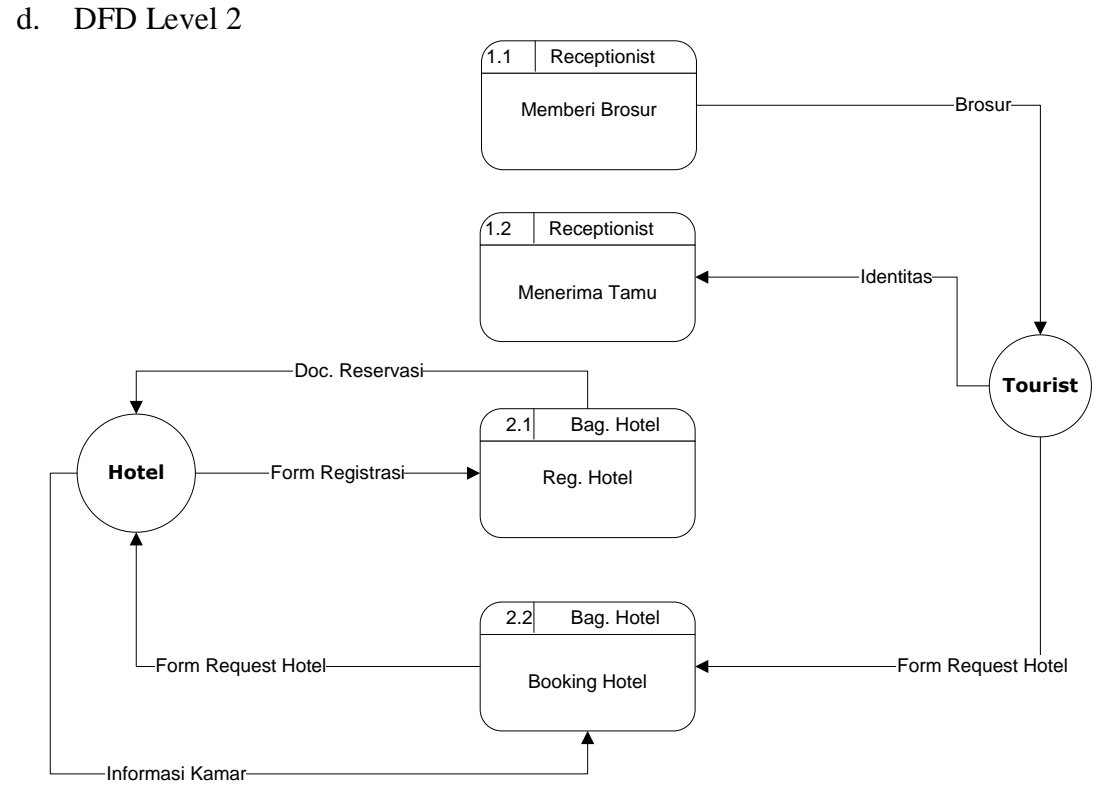

**Gambar 7 DFD Level 2 Bagian Hotel (Opsi 1)**

<span id="page-17-0"></span>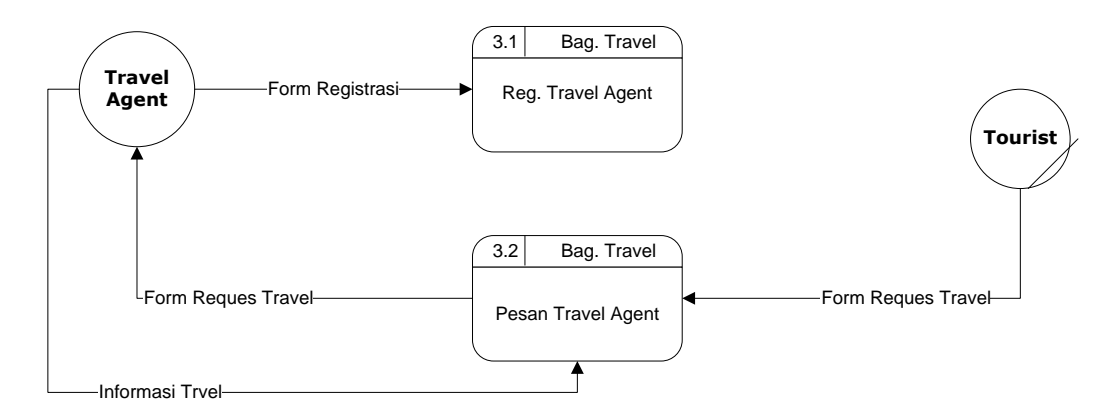

**Gambar 13 DFD Level 2 Bagian Travel Agent (Opsi 1)**

<span id="page-17-2"></span><span id="page-17-1"></span>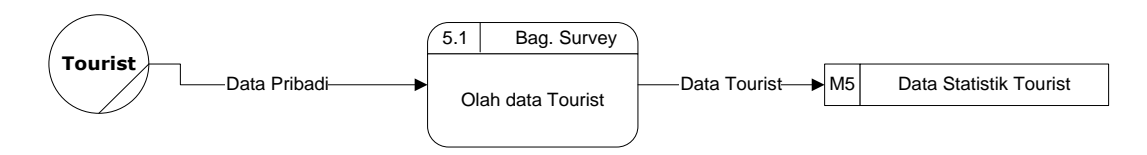

**Gambar 14 DFD Level 2 Bagian Data Survey (Opsi 1)**

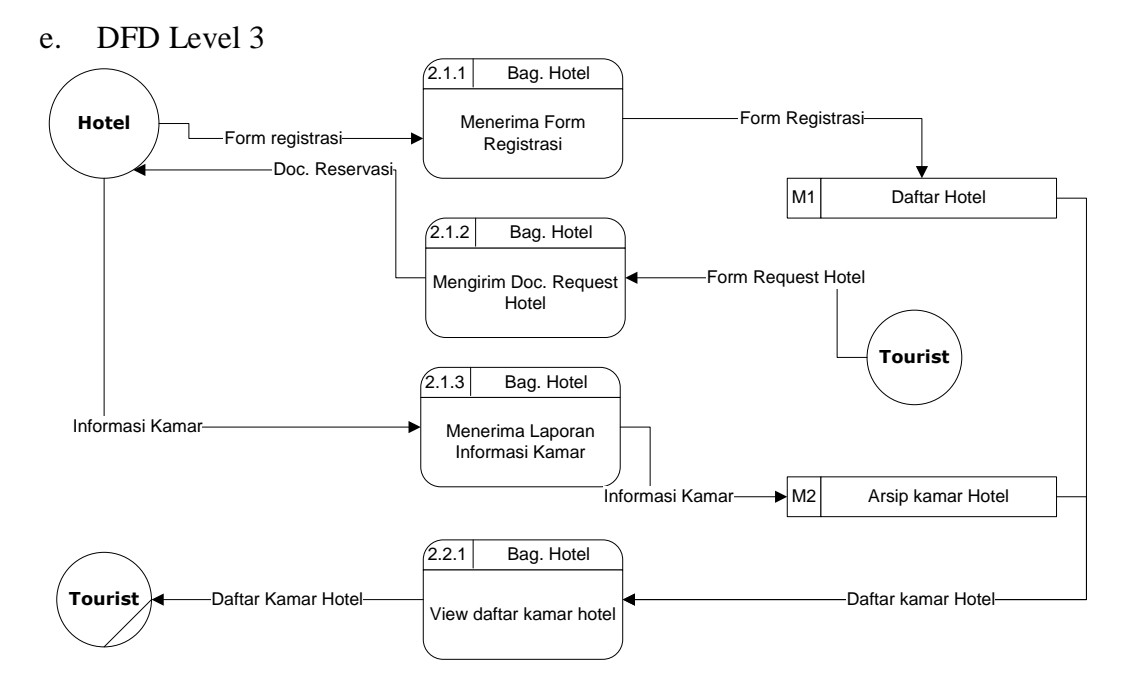

**Gambar 15 DFD Level 3 Bagian Hotel (Opsi 1)**

<span id="page-18-0"></span>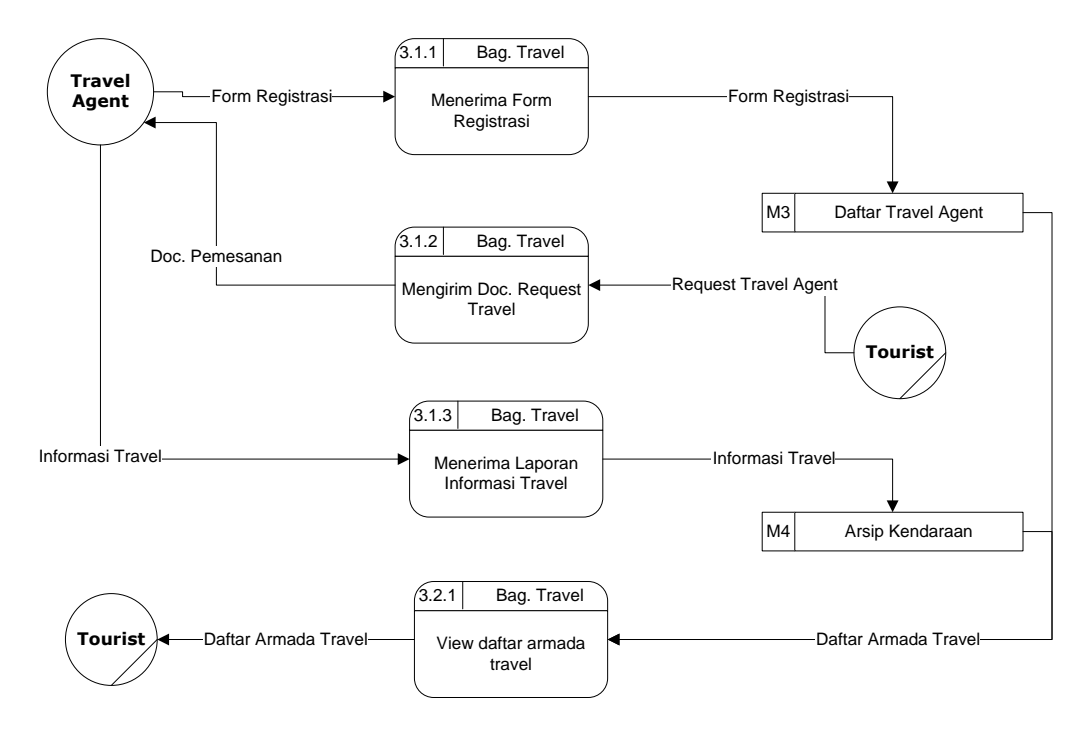

<span id="page-18-1"></span>**Gambar 8 DFD Level 3 Bagian Travel Agent**

Berikut ini merupakan detil rincian dari *Business System Option* :

# 2. Perkiraan Biaya

# a. Requirement awal

*Hardware dan Software yang Diperlukan*

| N <sub>O</sub> | <b>JENIS KEBUTUHAN</b>        | <b>BANYAK</b><br><b>BARANG</b> | <b>HARGA</b><br><b>SATUAN</b> | <b>HARGA</b><br><b>TOTAL</b> |
|----------------|-------------------------------|--------------------------------|-------------------------------|------------------------------|
|                | Paket PC                      | 1 paket                        | 5.000.000                     | 5.000.000                    |
| $\overline{2}$ | <b>Windows XP Profesional</b> | 1 paket                        | 900.000                       | 900.000                      |
| 3              | MS SQL Server                 | 1 paket                        | 5.000.000                     | 5.000.000                    |
| 4              | Hosting                       | 1 tahun                        | 1.800.000                     | 1.800.000                    |
|                | <b>TOTAL BIAYA</b>            |                                |                               | 12.700.000                   |

# *Pengembangan Aplikasi*

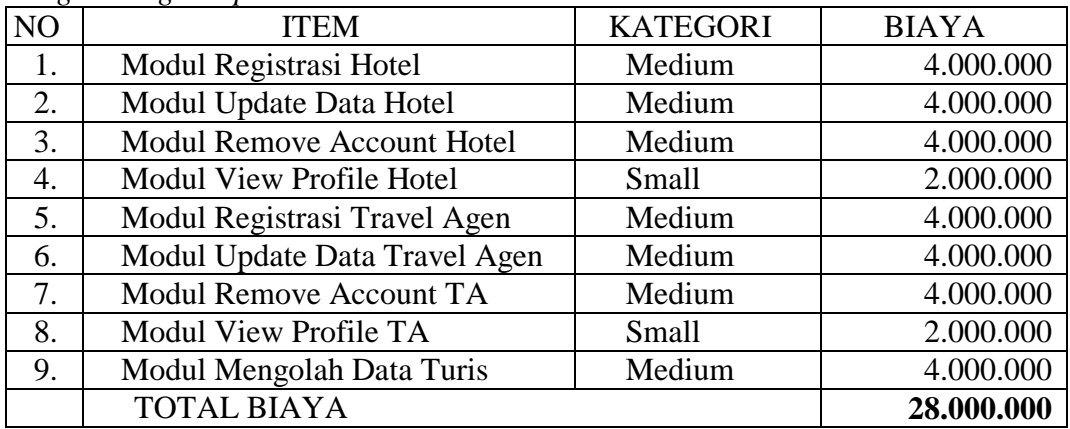

# *Developer*

Biaya developer dalam 3 bulan.

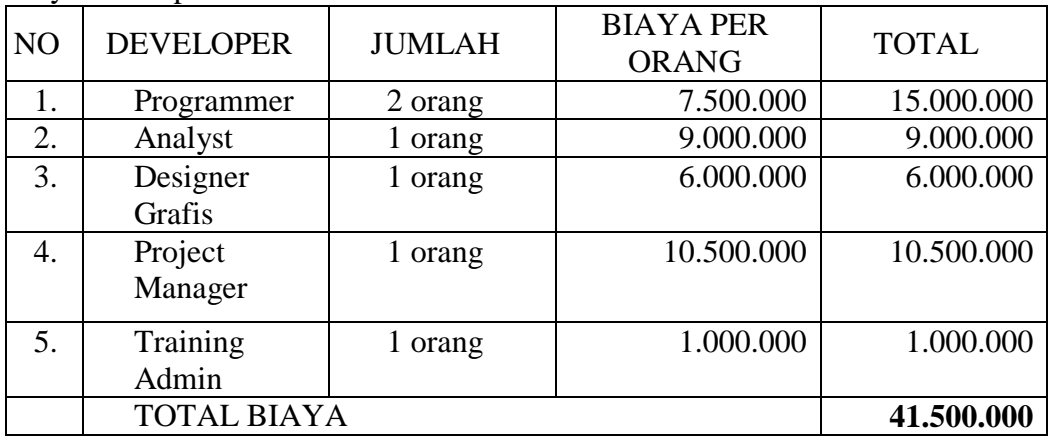

## *Total Biaya*

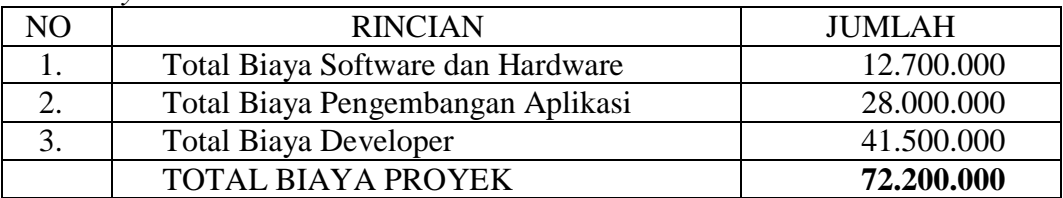

b. Requirement yang ada + modul reservasi hotel + modul pemesanan travel secara langsung

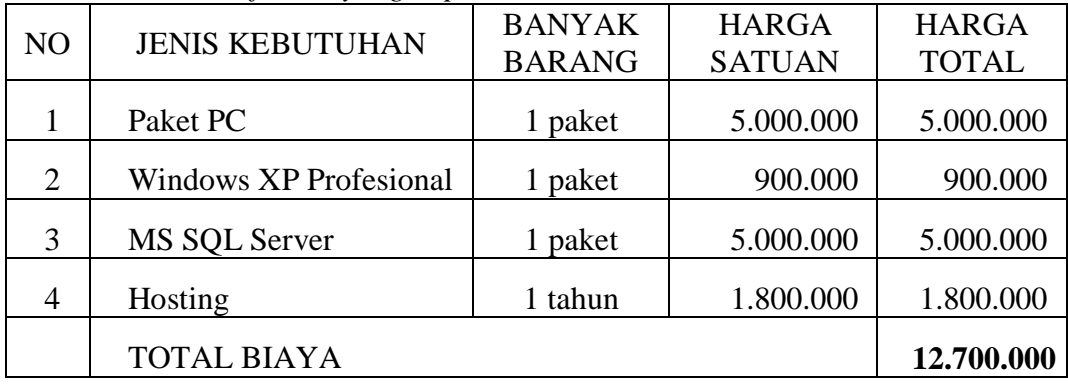

*Hardware dan Software yang Diperlukan*

# *Pengembangan Aplikasi*

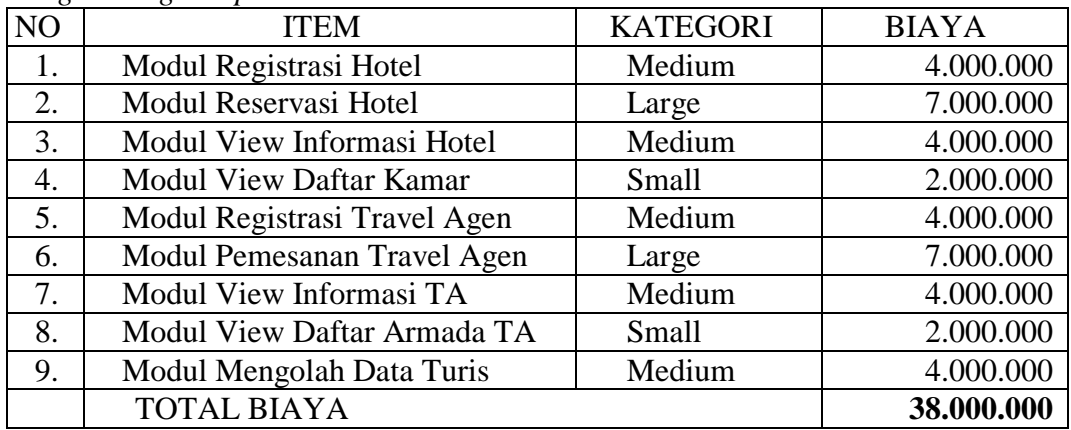

# *Developer*

Biaya developer dalam 3 bulan.

| N <sub>O</sub> | <b>DEVELOPER</b>   | <b>JUMLAH</b> | <b>BIAYA PER</b><br><b>ORANG</b> | <b>TOTAL</b> |
|----------------|--------------------|---------------|----------------------------------|--------------|
|                | Programmer         | 2 orang       | 7.500.000                        | 15.000.000   |
| 2.             | Analyst            | 1 orang       | 9.000.000                        | 9.000.000    |
| 3.             | Designer<br>Grafis | 1 orang       | 6.000.000                        | 6.000.000    |
| 4.             | Project<br>Manager | 1 orang       | 10.500.000                       | 10.500.000   |
| 5.             | Training<br>Admin  | orang         | 1.000.000                        | 1.000.000    |
|                | <b>TOTAL BIAYA</b> | 41.500.000    |                                  |              |

*Total Biaya*

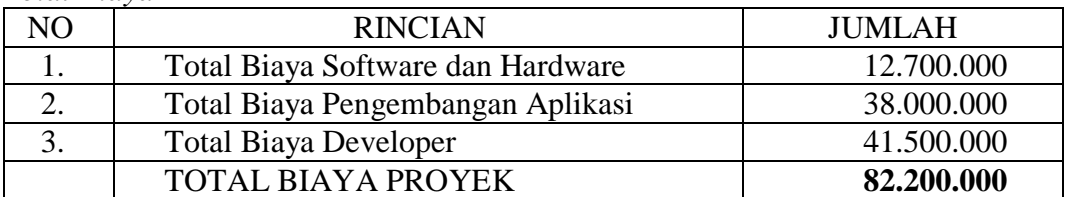

## 3. Pertimbangan

Dengan pertimbangan biaya dan lama waktu pengerjaan, maka customer memilih pilihan pertama, yaitu tetap sesuai dengan requirement yang ada.

# <span id="page-21-0"></span>**G. MODEL PROSES DAN MODEL DATA**

1. Data Flow Diagram

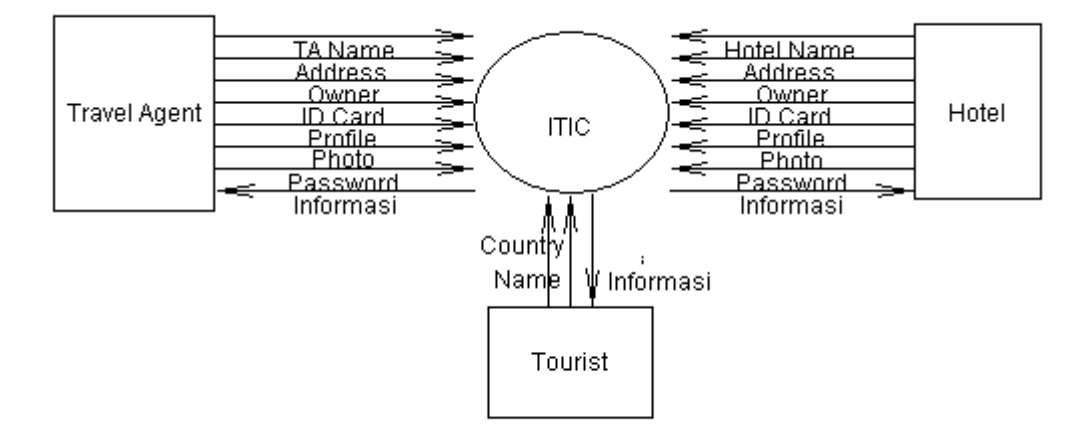

<span id="page-21-1"></span>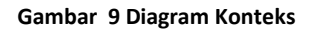

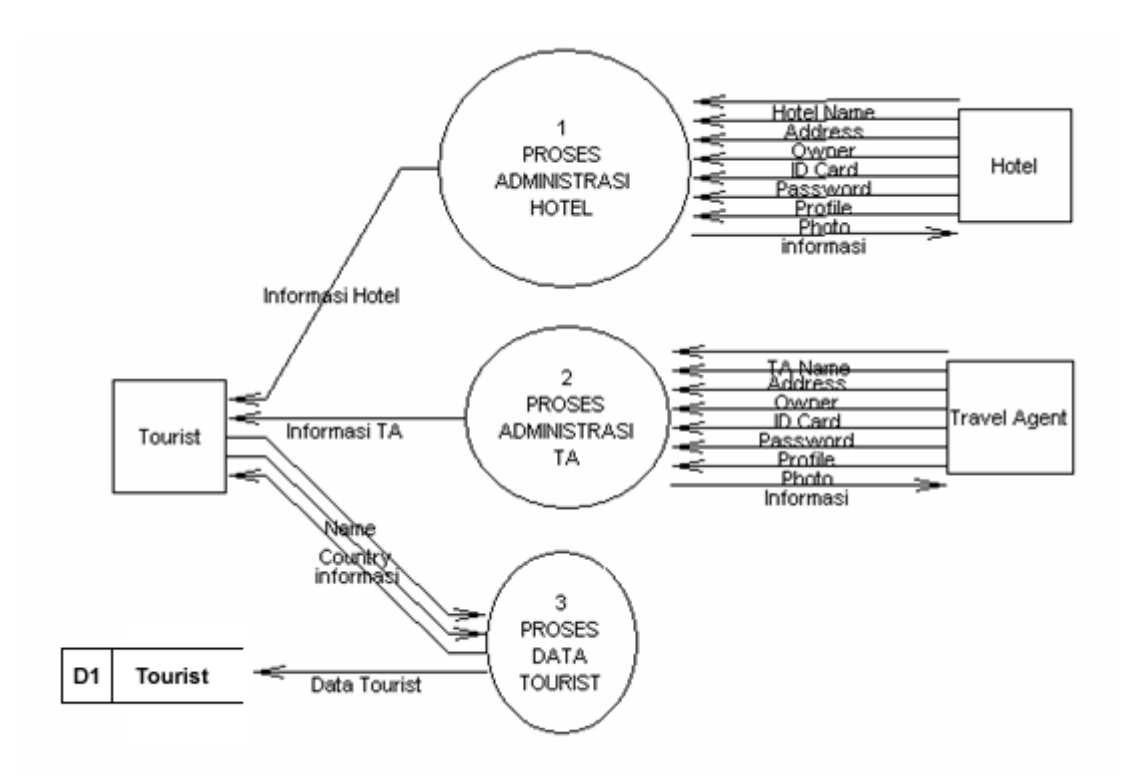

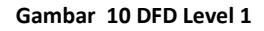

<span id="page-22-0"></span>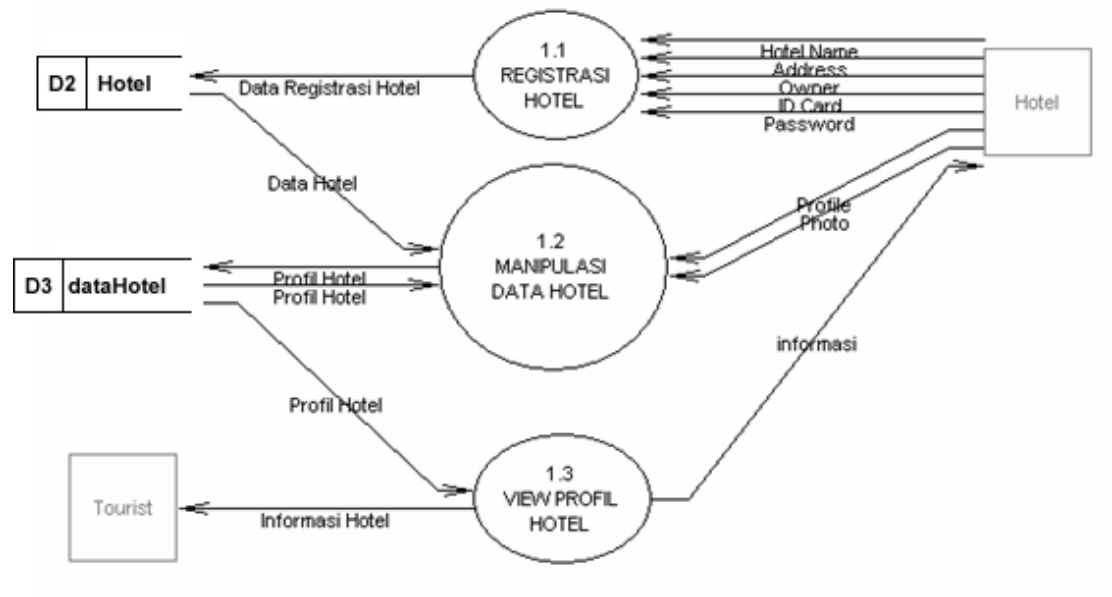

<span id="page-22-1"></span>**Gambar 19 DFD Level 2**

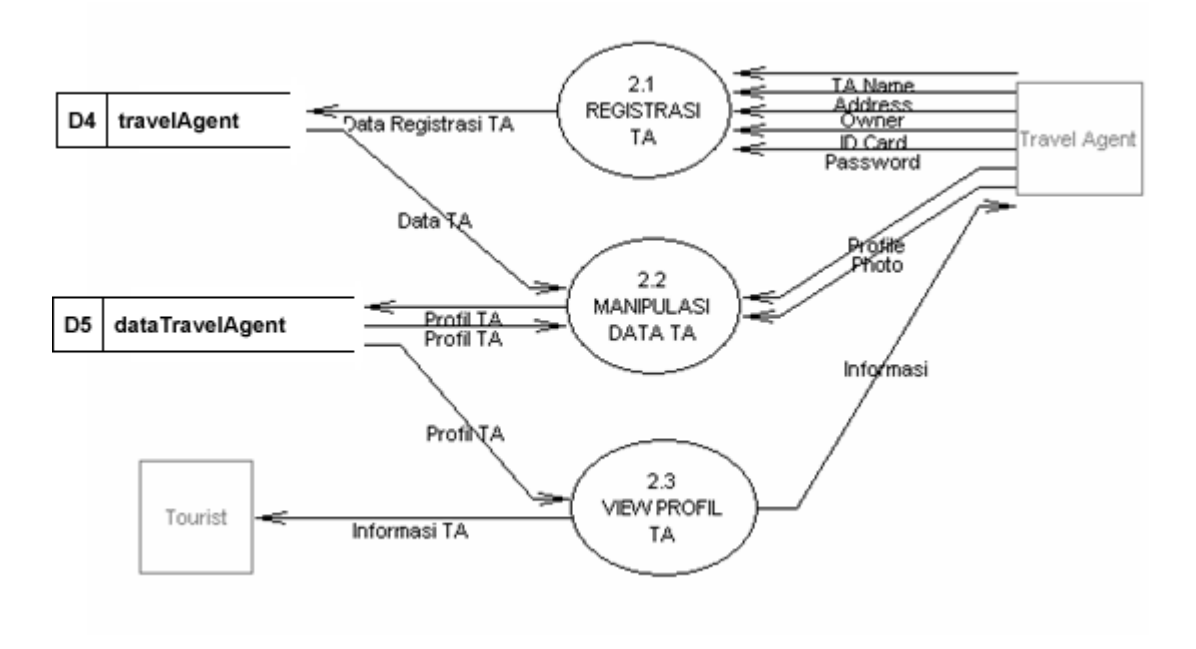

**Gambar 20 DFD Level 2**

<span id="page-23-0"></span>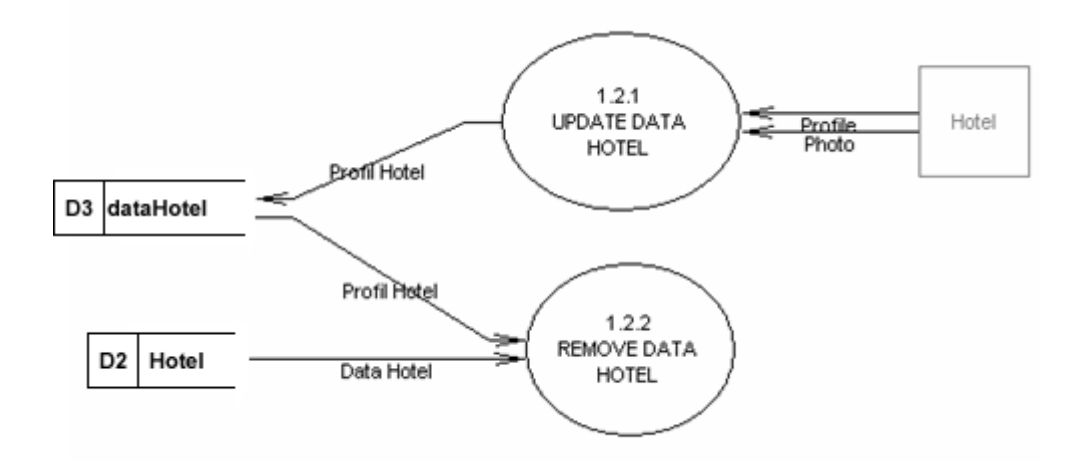

**Gambar 11 DFD Level 3**

<span id="page-23-2"></span><span id="page-23-1"></span>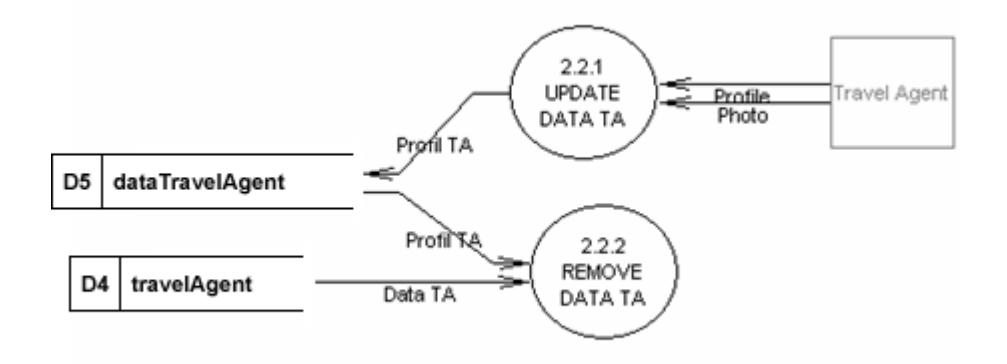

**Gambar 12 DFD Level 3**

2. Entity Relationship Diagram

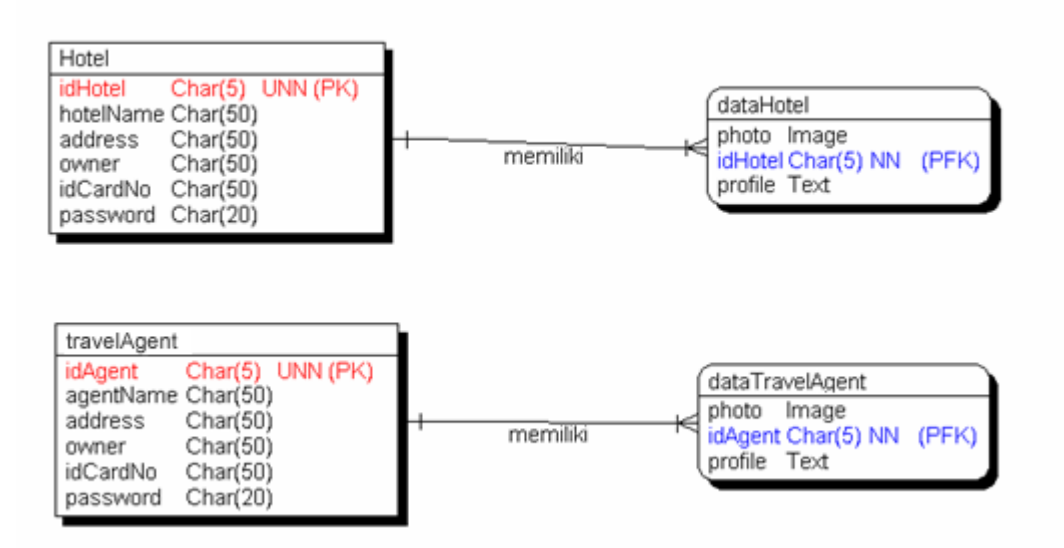

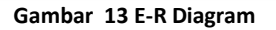

# <span id="page-24-1"></span><span id="page-24-0"></span>**H. KAMUS DATA**

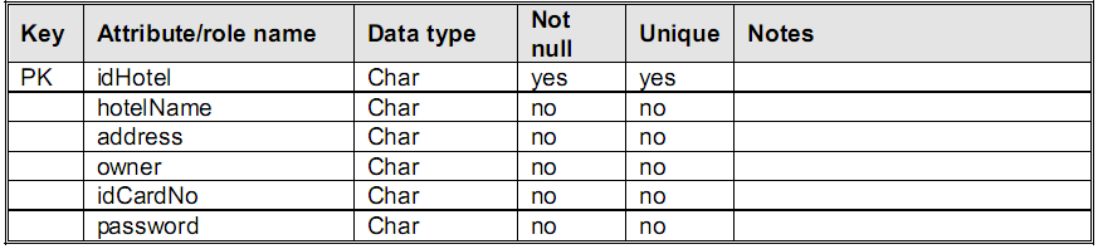

**Gambar 14 Kamus Data tabel Hotel**

<span id="page-24-2"></span>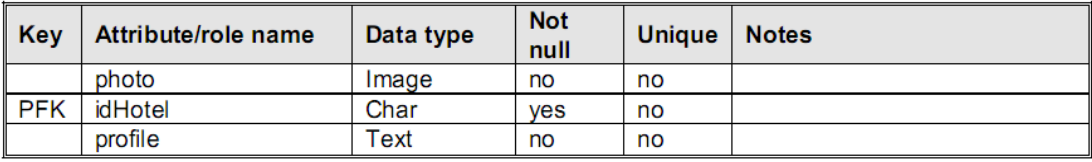

**Gambar 15 Kamus Data tabel dataHotel**

<span id="page-24-4"></span><span id="page-24-3"></span>

| <b>Key</b> | Attribute/role name | Data type | <b>Not</b><br>null | <b>Unique</b> | <b>Notes</b> |
|------------|---------------------|-----------|--------------------|---------------|--------------|
| <b>PK</b>  | idAgent             | Char      | yes                | ves           |              |
|            | agentName           | Char      | no                 | no            |              |
|            | address             | Char      | no                 | no            |              |
|            | owner               | Char      | no                 | no            |              |
|            | idCardNo            | Char      | no                 | no            |              |
|            | password            | Char      | no                 | no            |              |

**Gambar 16 Kamus Data tabel travelAgent**

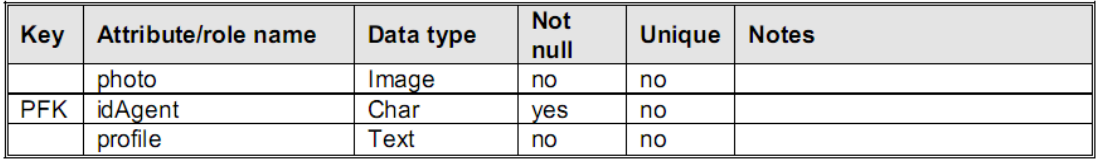

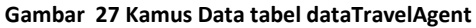

<span id="page-25-1"></span><span id="page-25-0"></span>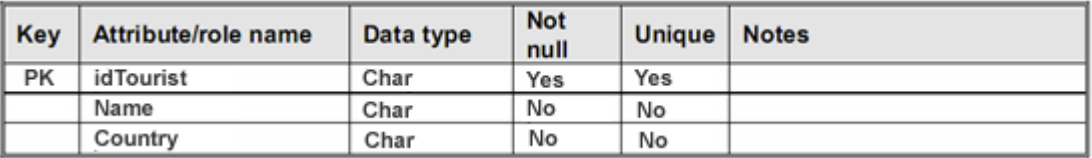

**Gambar 27 Kamus Data tabel Tourist**

## **I. ELEMENTARY PROCESS DESCRIPTION**

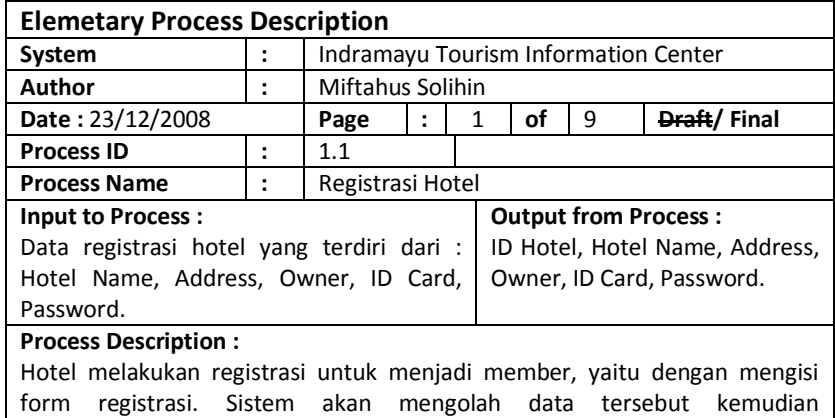

<span id="page-26-0"></span>**Elemetary Process Description System :** Indramayu Tourism Information Center **Author : Ratri Enggar Pawening Date :** 23/12/2008 **Page :** 2 **of** 9 **Draft/ Final Process ID :** 1.2.1 **Process Name |: | Update Data Hotel Input to Process :** Data profil hotel yang terdiri dari : Photo, Profile/Informasi. **Output from Process :** Photo, Profil/Informasi.

#### **Process Description :**

menyimpannya dalam tabel Hotel.

Data profil hotel yang sudah dimasukkan sebelumnya dapat diupdate sedemikian sehingga dapat memberikan informasi yang bisa menarik wisatawan untuk menginap di hotel tersebut. Data yang sudah diupdate disimpan dalam tabel dataHotel.

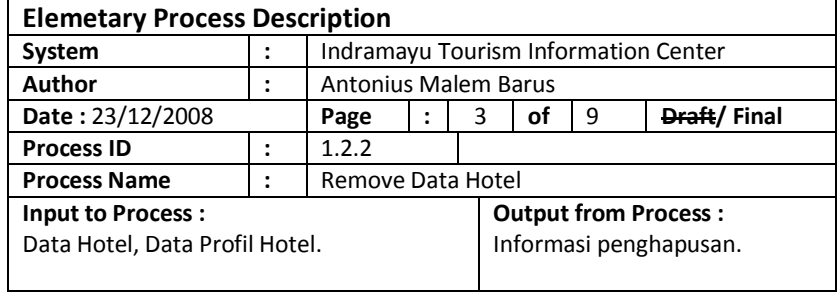

#### **Process Description :**

Hotel dapat dihilangkan keanggotaannya dari ITIC yaitu dengan menghapus account hotel. Data yang dihapus adalah seluruh data yang berhubungan dengan hotel tersebut beserta profilnya. Untuk dapat melakukan proses ini, hotel harus login terlebih dahulu. Data yang dihapus adalah dari tabel Hotel dan dataHotel.

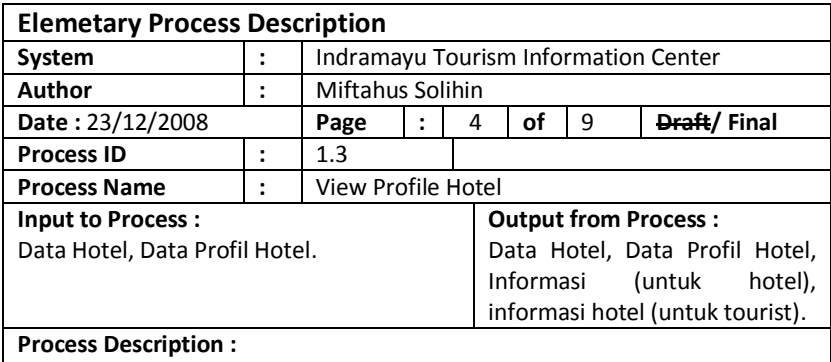

Segala informasi hotel yang sudah pernah diinputkan ke sistem ITIC ini akan ditampilkan untuk memberikan informasi kepada wisatawan. Data-data yang ditampilkan pada proses ini berasal dari tabel Hotel dan dataHotel.

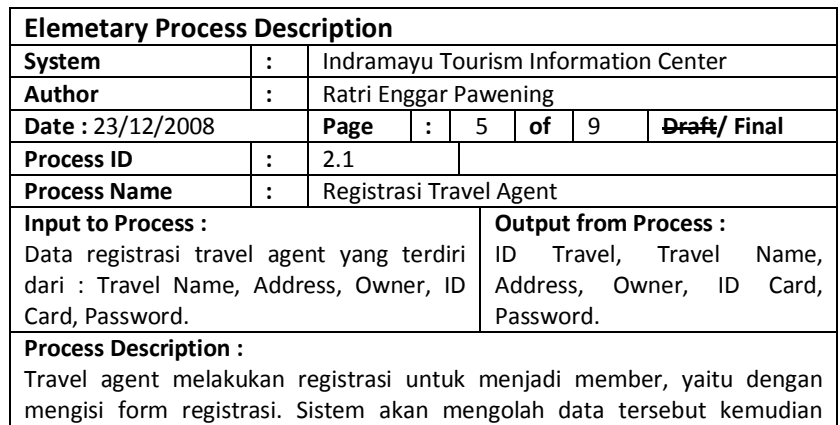

menyimpannya dalam tabel Travel Agent.

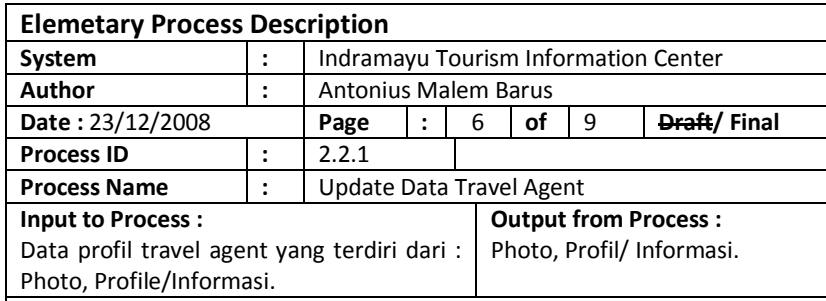

#### **Process Description :**

Data informasi profil travel agent yang sudah dimasukkan sebelumnya dapat diupdate sedemikian rupa menjadi informasi yang dapat menarik wisatawan untuk memesan travel tersebut. Data yang sudah diupdate disimpan kembali dalam tabel dataTravelAgent.

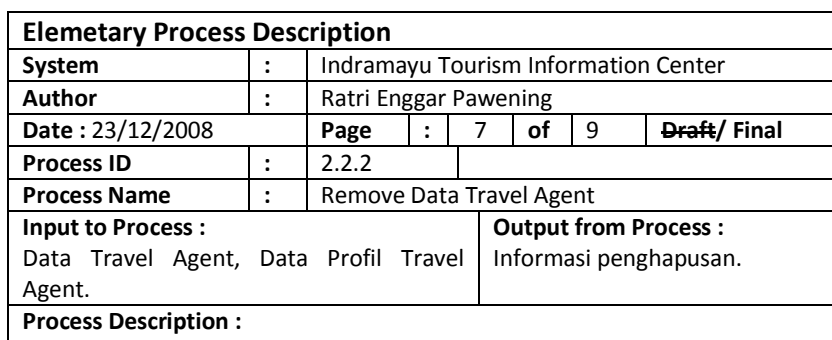

Travel agent dapat dihilangkan keanggotaannya dari ITIC yaitu dengan menghapus account travel agent. Data yang dihapus adalah seluruh data yang berhubungan dengan travel agent tersebut beserta profilnya. Untuk dapat melakukan proses ini, travel agent harus login terlebih dahulu. Data yang dihapus berasal dari tabel travelAgent dan dataTravelAgent.

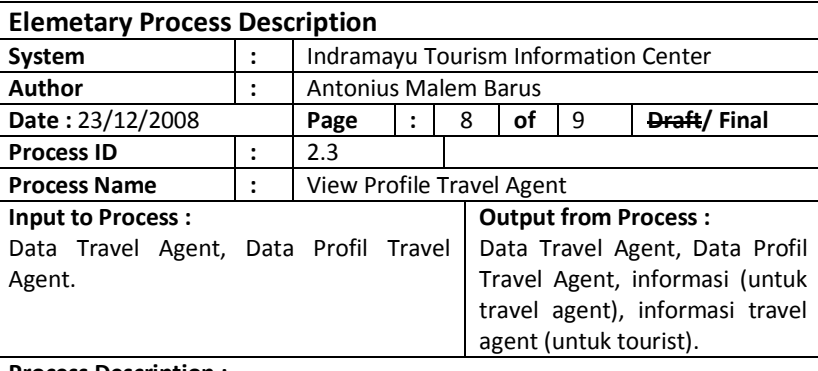

#### **Process Description :**

Segala informasi travel agent yang sudah pernah diinputkan ke sistem ITIC ini akan ditampilkan untuk memberikan informasi kepada wisatawan. Datadata yang ditampilkan pada proses ini berasal dari tabel travelAgent dan dataTravelAgent.

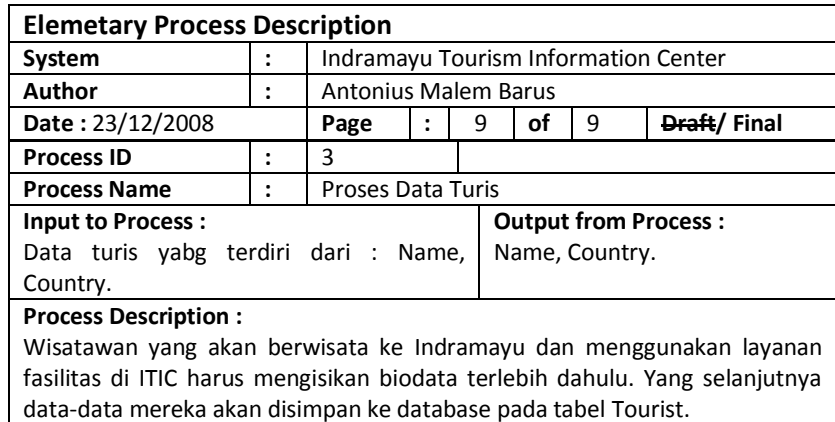

## <span id="page-29-0"></span>**J. PSEUDOCODE**

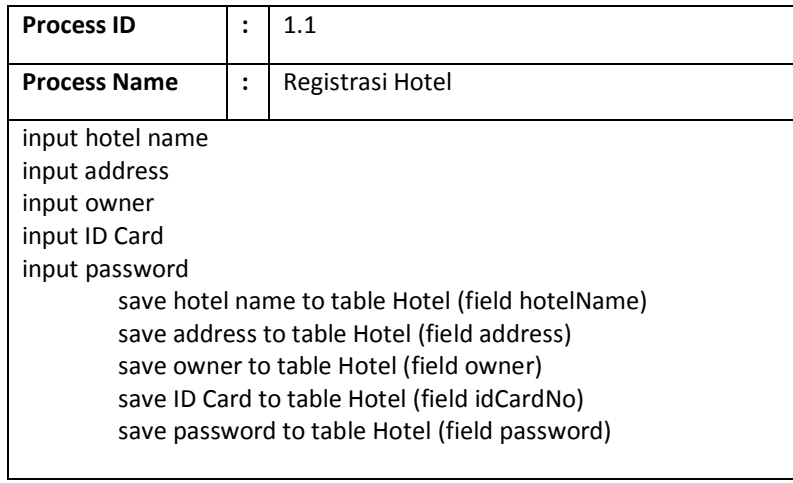

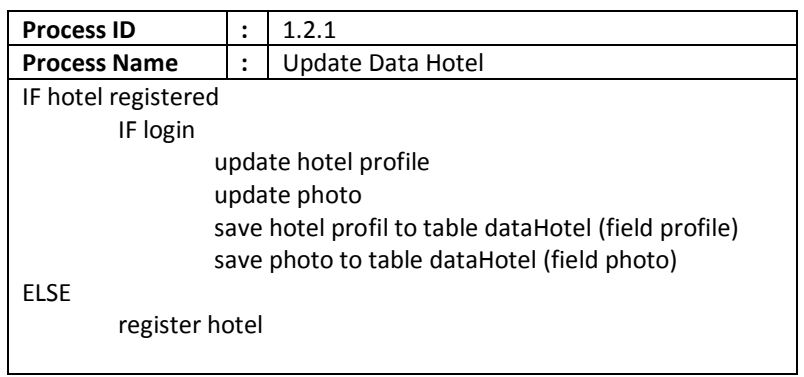

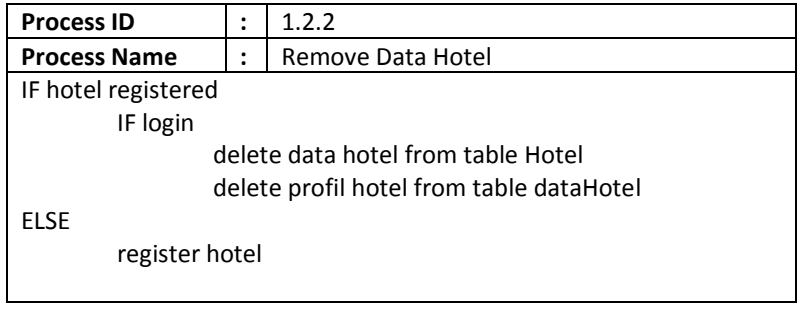

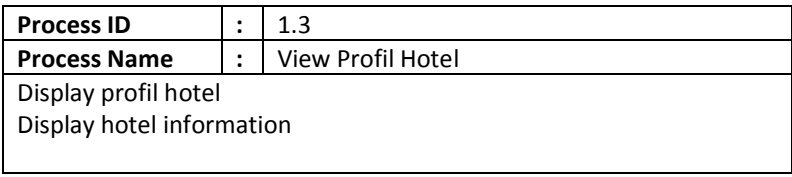

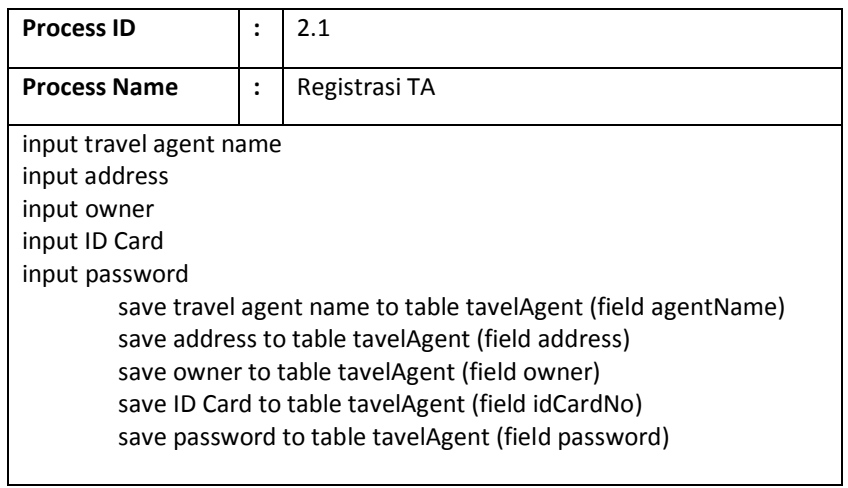

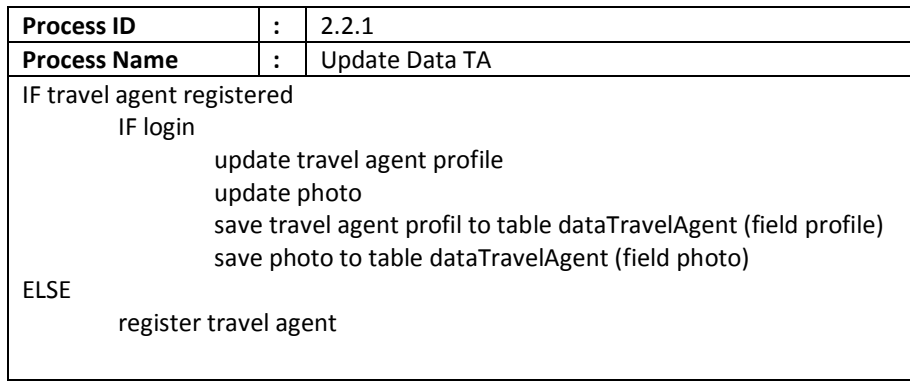

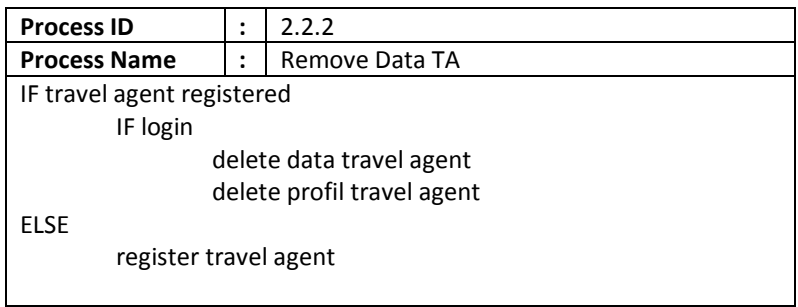

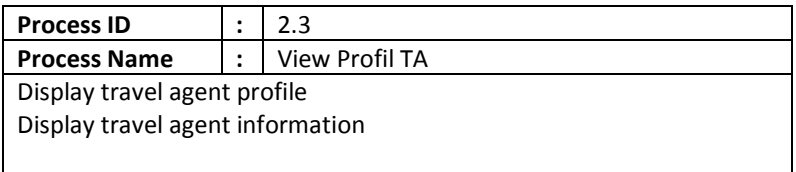

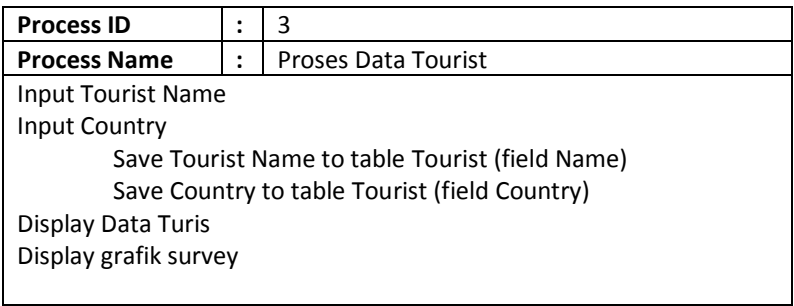

# <span id="page-31-0"></span>**K. I/O DESIGN**

# **1. SITE MAP**

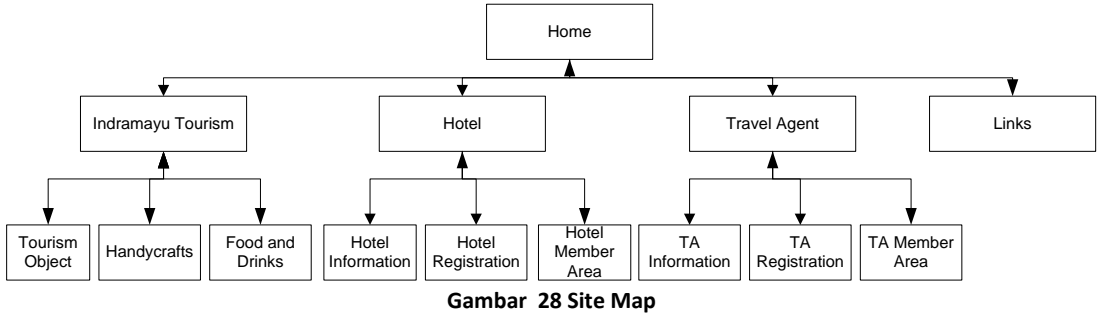

# <span id="page-31-1"></span>**2. I/ O DESIGN AND INTERFACE**

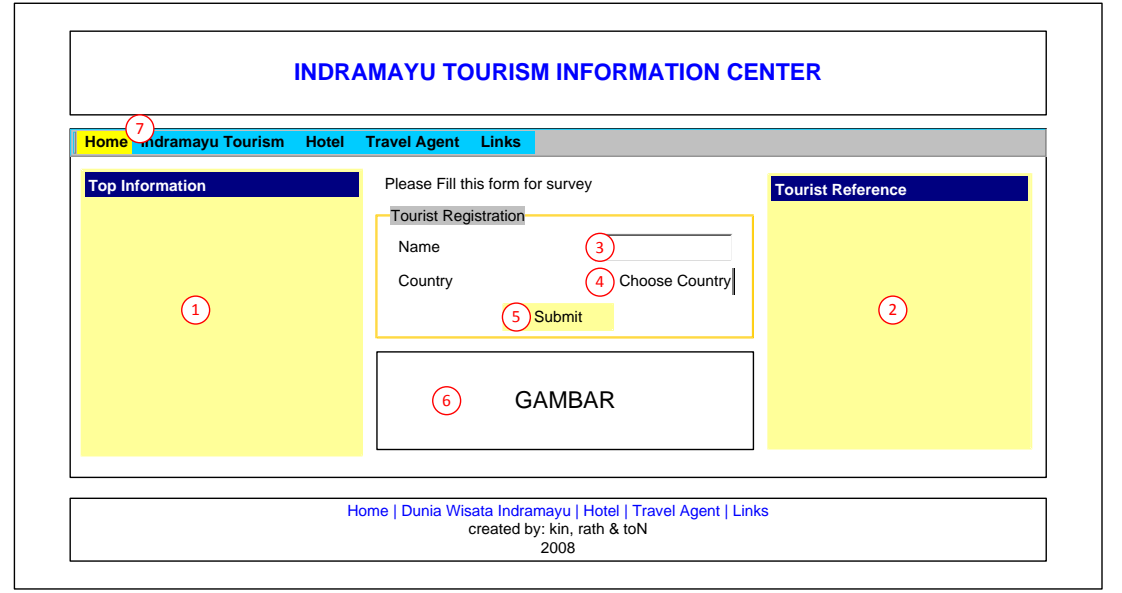

**Gambar 29 Halaman Home**

<span id="page-31-2"></span>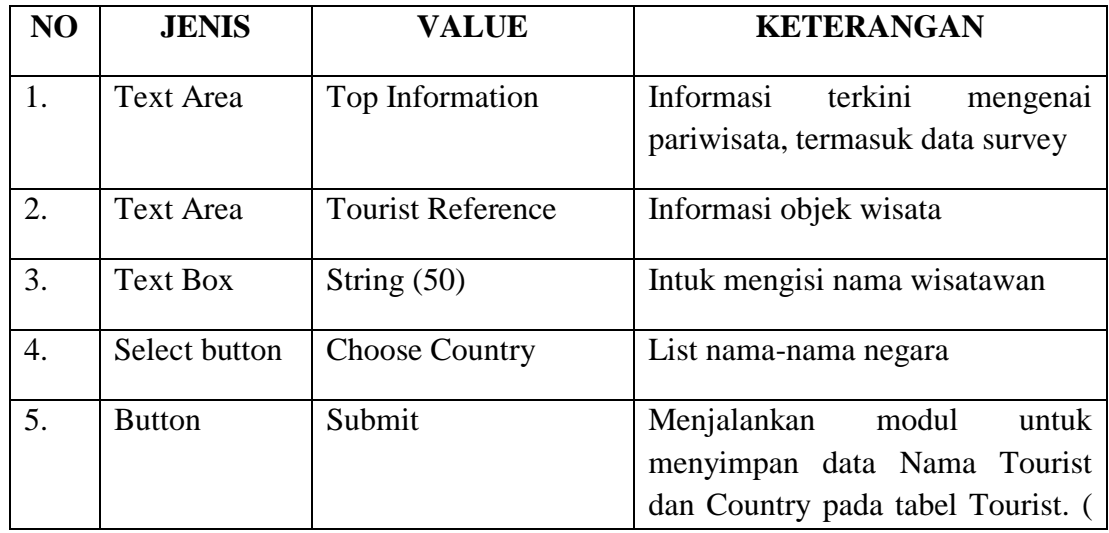

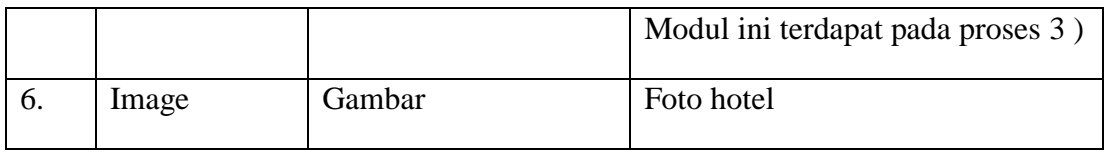

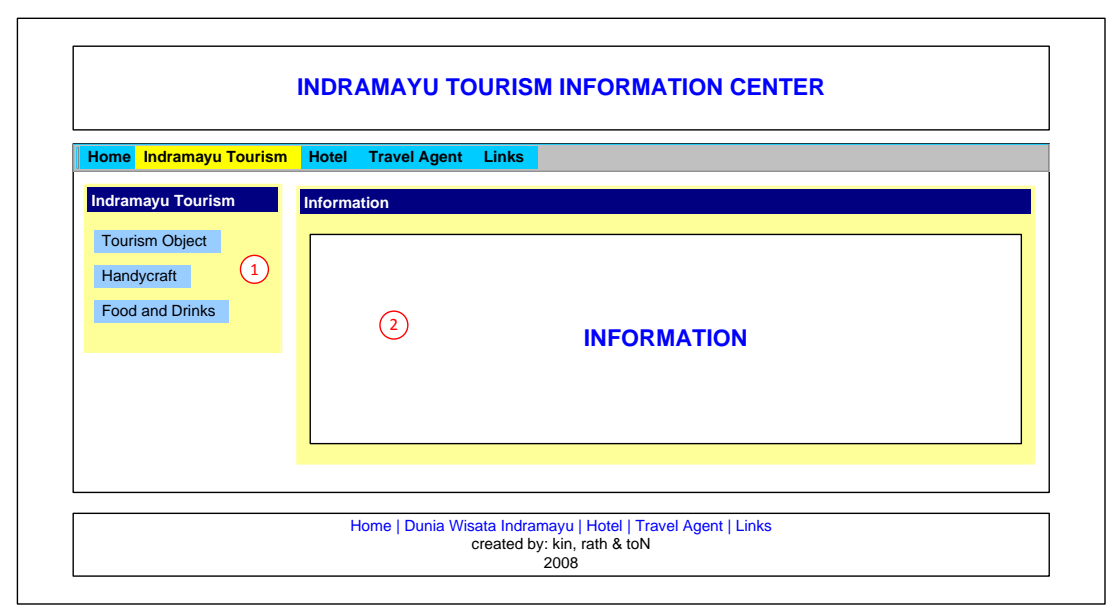

**Gambar 17 Halaman Indramayu Tourism**

<span id="page-32-0"></span>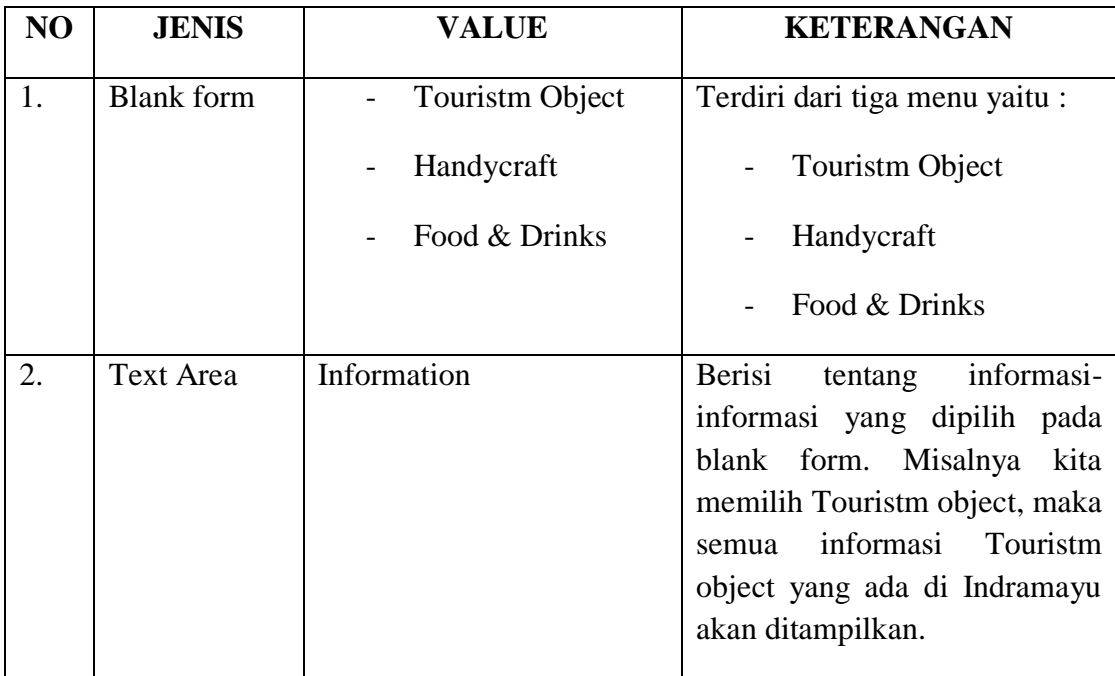

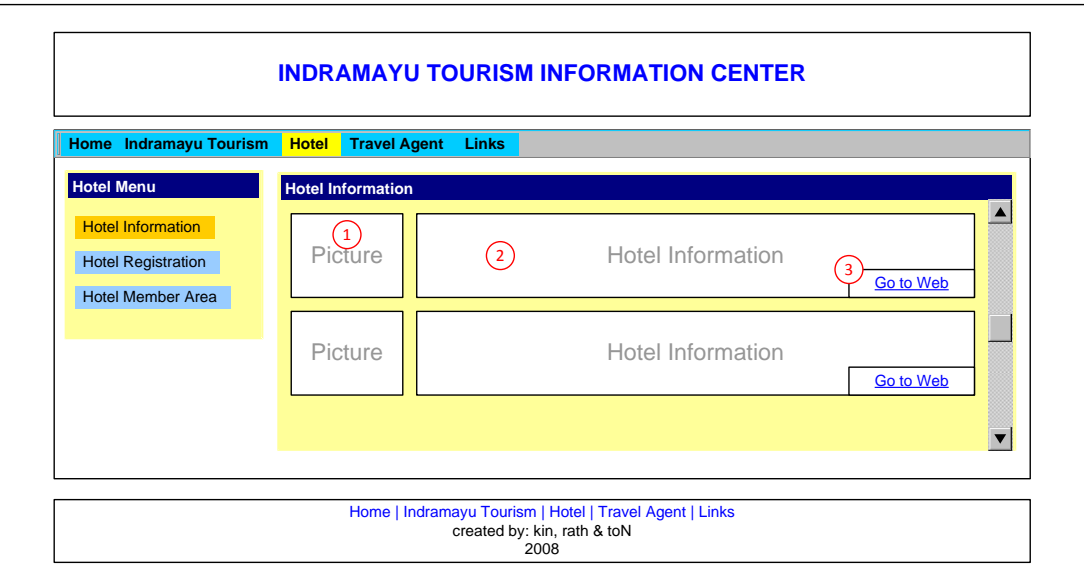

**Gambar 31 Halaman Hotel Information**

<span id="page-33-0"></span>

| N <sub>O</sub> | <b>JENIS</b>  | <b>VALUE</b>      | <b>KETERANGAN</b>                 |
|----------------|---------------|-------------------|-----------------------------------|
|                | Text box area | Picture           | Berisi Foto-foto Hotel            |
|                | Text box area | Hotel Information | Berisi seputar Hotel              |
| 3.             | Hyperlink     | Go to Web         | Link untuk mengakses web<br>Hotel |

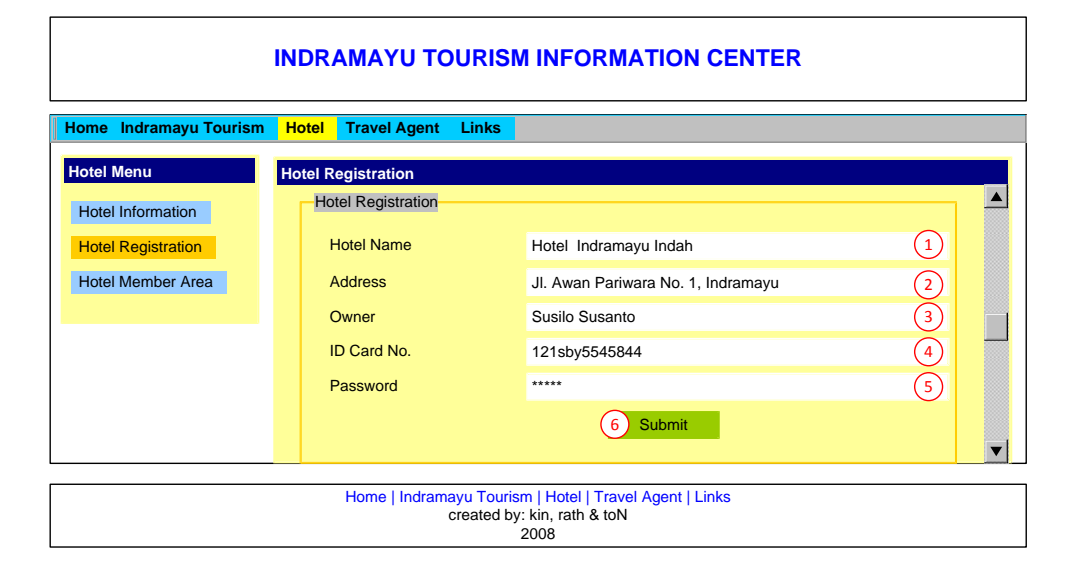

<span id="page-33-1"></span>**Gambar 32 Halaman Hotel Registration**

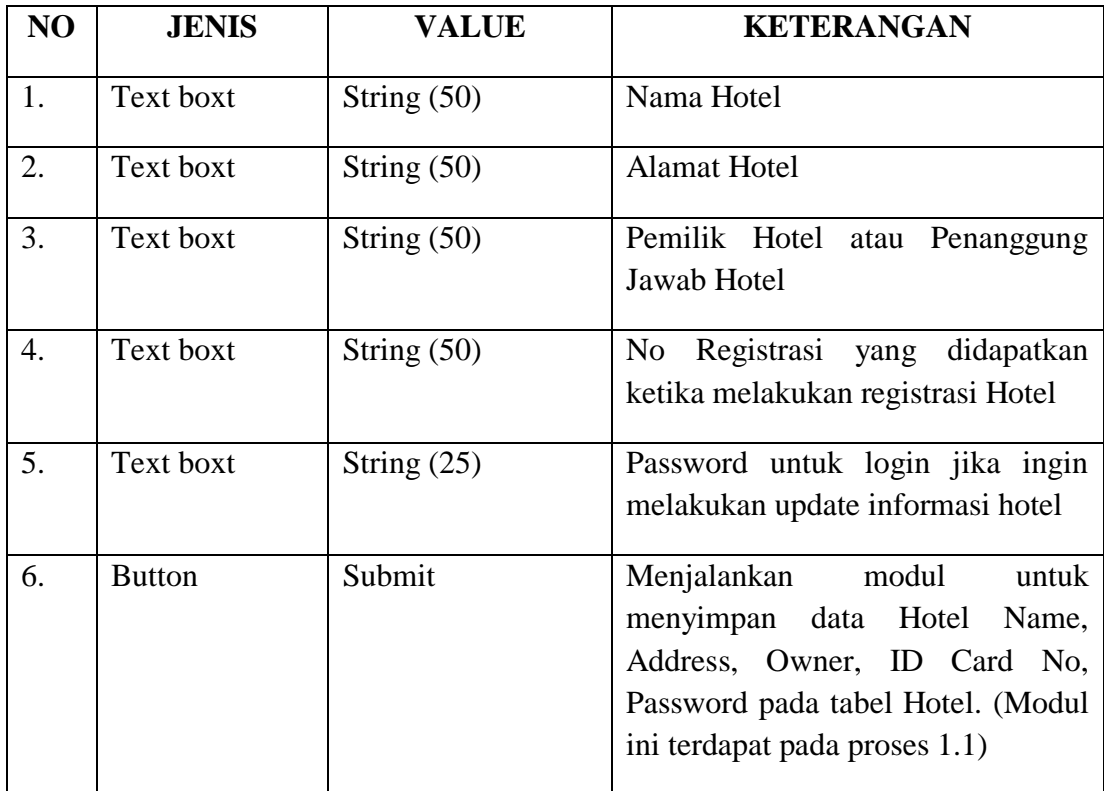

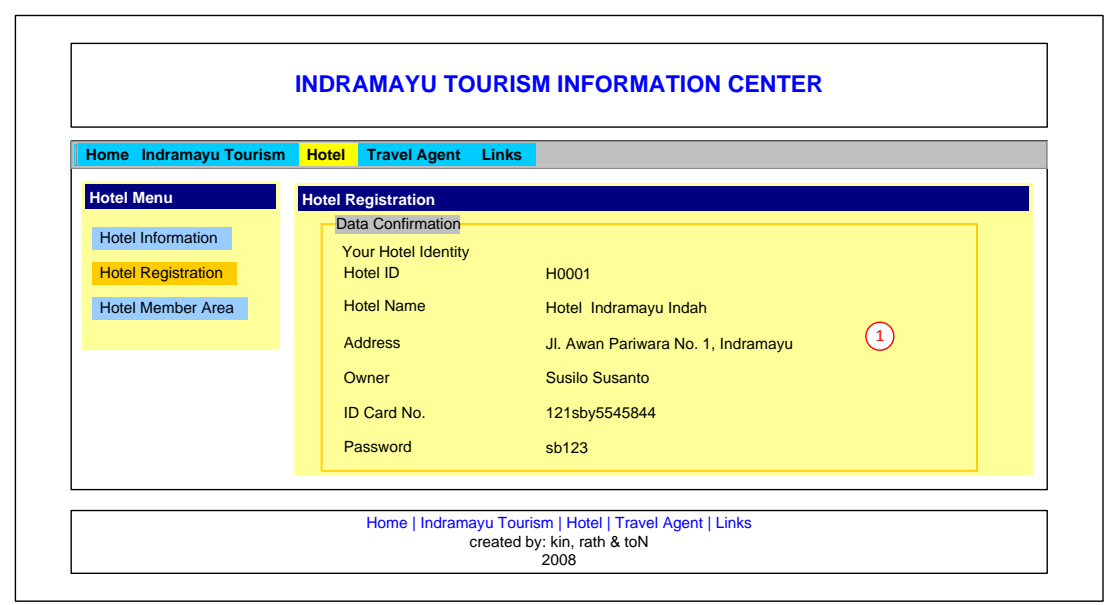

**Gambar 33 Halaman Hotel - Data Confirmation**

<span id="page-34-0"></span>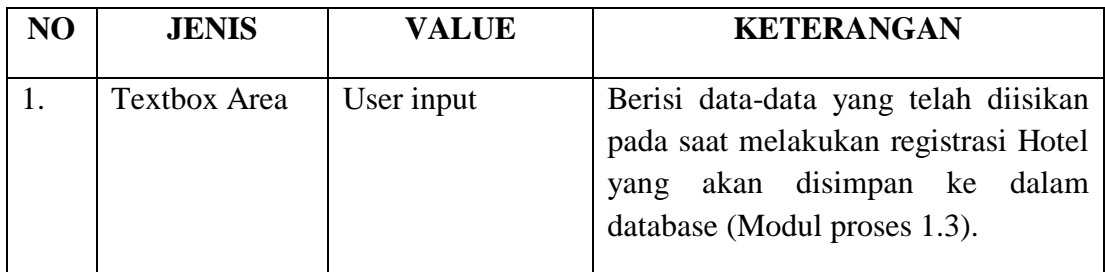

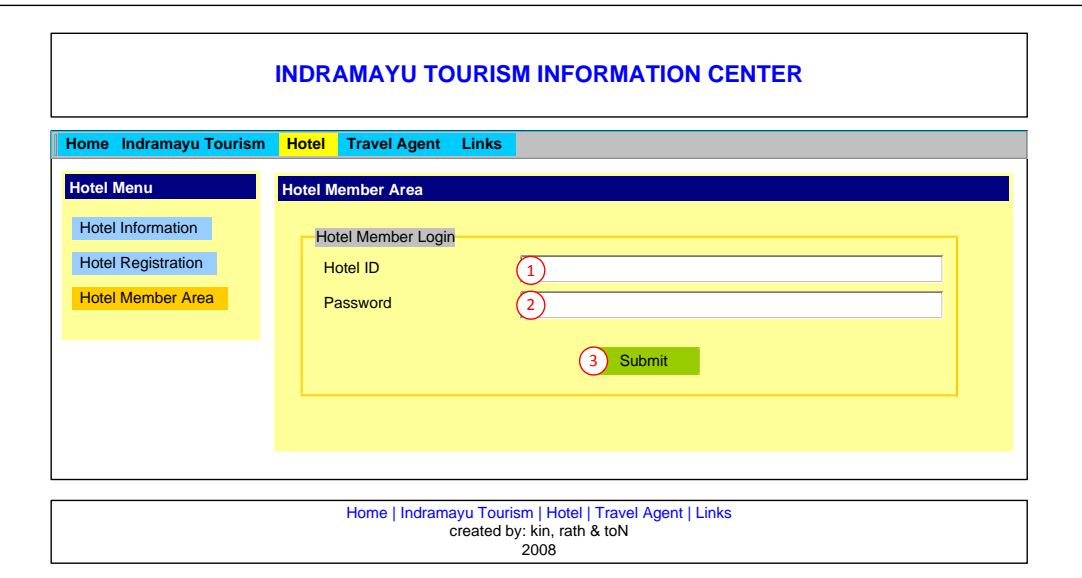

**Gambar 18 Halaman Hotel Member Login**

<span id="page-35-0"></span>

| NO | <b>JENIS</b>  | <b>VALUE</b>  | <b>KETERANGAN</b>                                                                                                    |
|----|---------------|---------------|----------------------------------------------------------------------------------------------------|
| 1. | Text boxt     | String $(50)$ | Berisi ID yang telah didapat pada<br>registrasi yang<br>digunakan<br>saat<br>sebagai accunt untuk login                                                                                                    |
| 2. | Text boxt     | String $(50)$ | digunakan<br>Password<br>yang<br>untuk<br>melakukan login                                                                                                    |
| 3. | <b>Button</b> | Submit        | Menjalankan modul untuk mencek<br>apakah suatu hotel sudah menjadi<br>member, yaitu dengan mencocokkan<br>data Hotel ID dan password yang<br>dimasukkan dengan data Hotel ID<br>dan password yang sudah tersimpan<br>dalam database, jika hasilnya cocok<br>maka halaman Hotel Member Area<br>ditampilkan. |

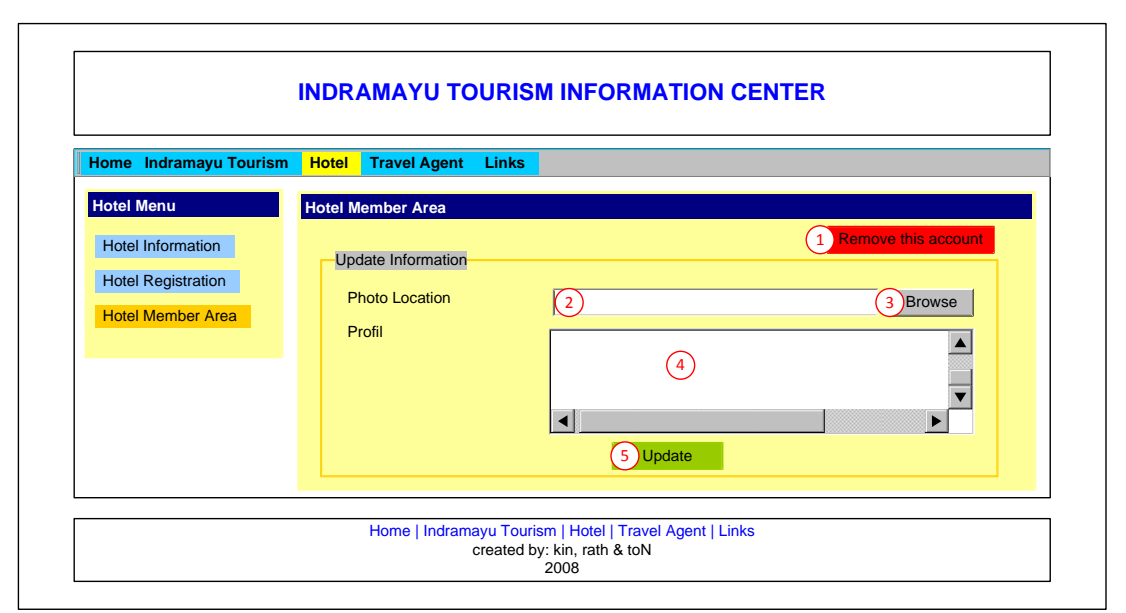

**Gambar 19 Halaman Member - Update Information**

<span id="page-36-0"></span>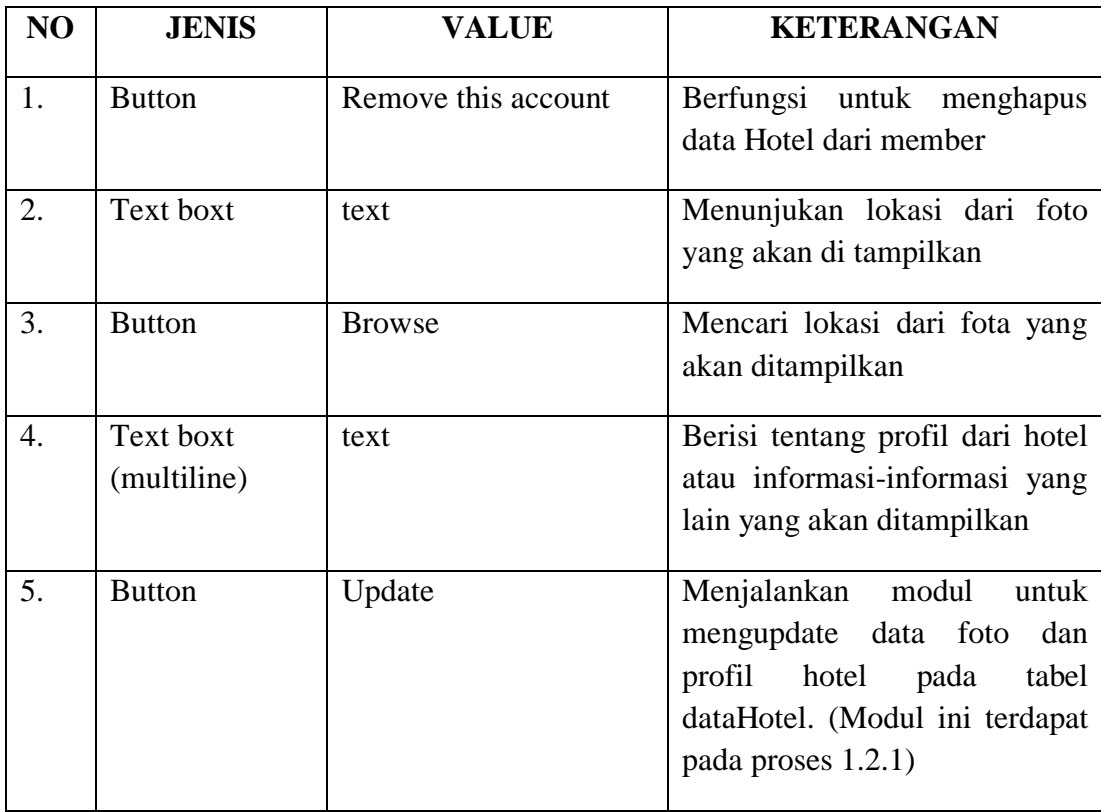

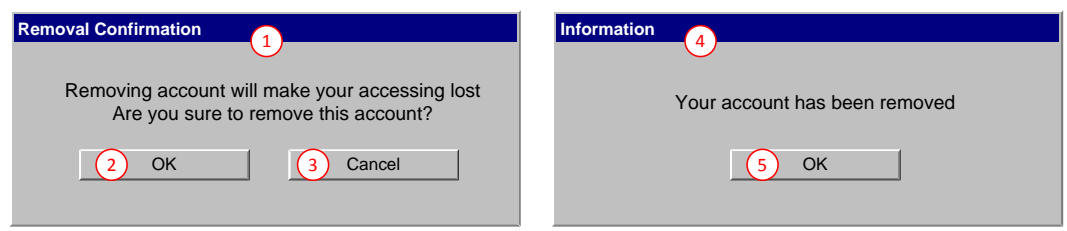

#### **Gambar 20 Pesan Konfirmasi**

<span id="page-37-0"></span>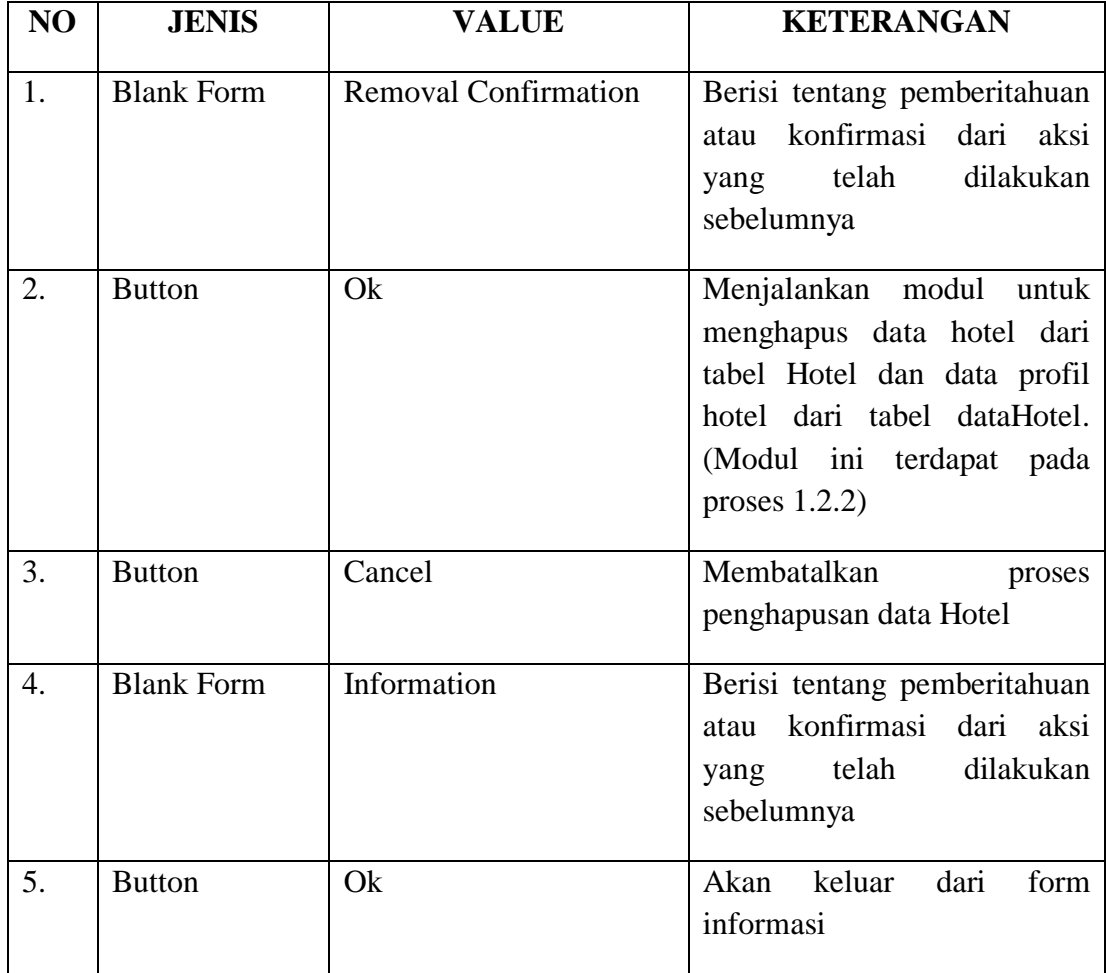

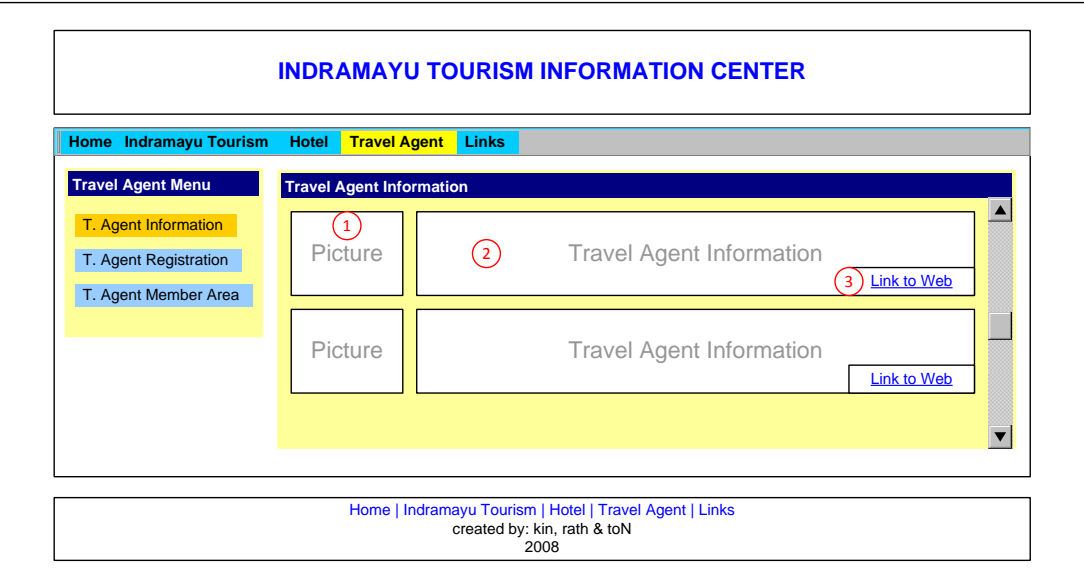

**Gambar 21 Halaman Travel Agent Information**

<span id="page-38-0"></span>

| NO | <b>JENIS</b>  | <b>VALUE</b>                       | <b>KETERANGAN</b>                                        |
|----|---------------|------------------------------------|----------------------------------------------------------|
| 1. | Text box area | Picture                            | Berisi Foto-foto Travel Agent                            |
| 2. | Text box area | <b>Travel Agent</b><br>Information | Berisi seputar Travel Agent                              |
| 3. | Hyperlink     | Go to Web                          | untuk<br>Link<br>mengakses<br>web<br><b>Travel Agent</b> |

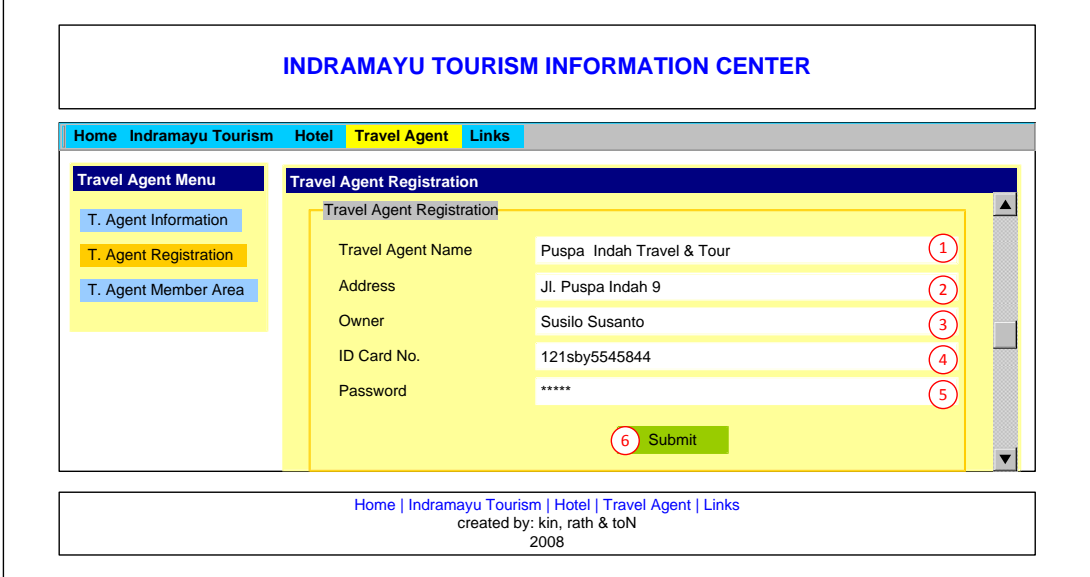

<span id="page-38-1"></span>**Gambar 22 Halaman Travel Agent Registration**

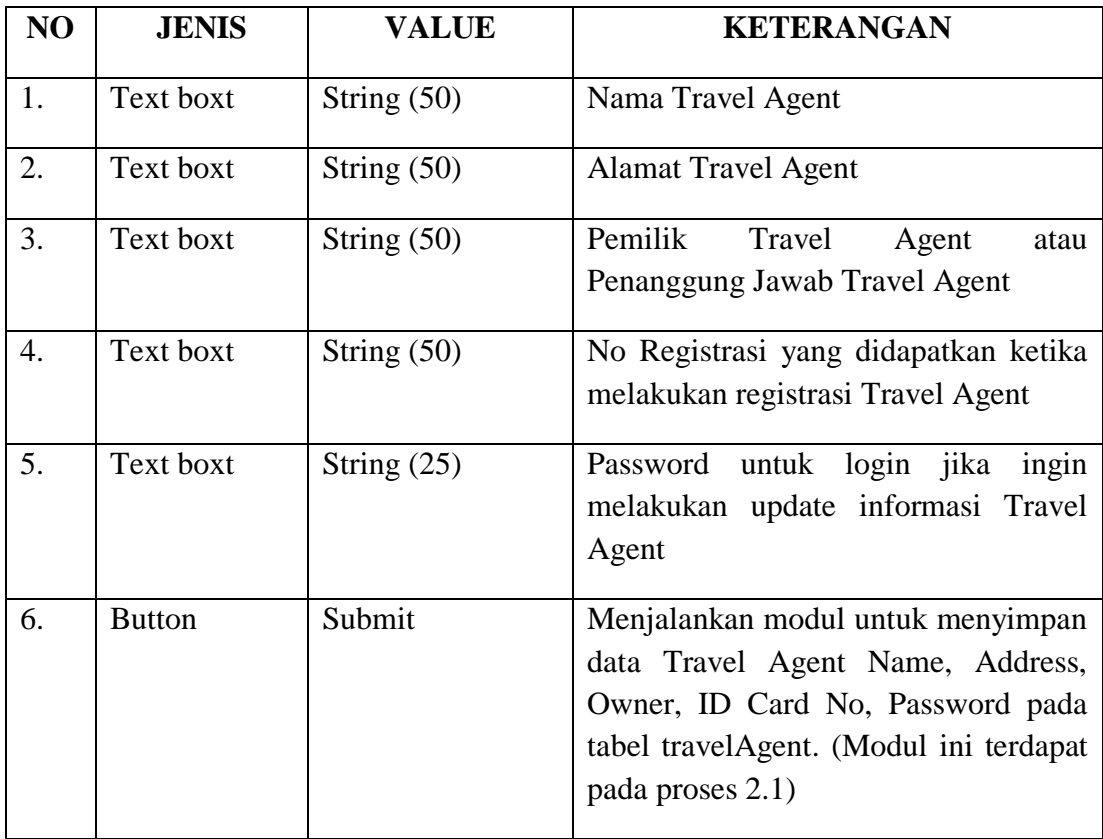

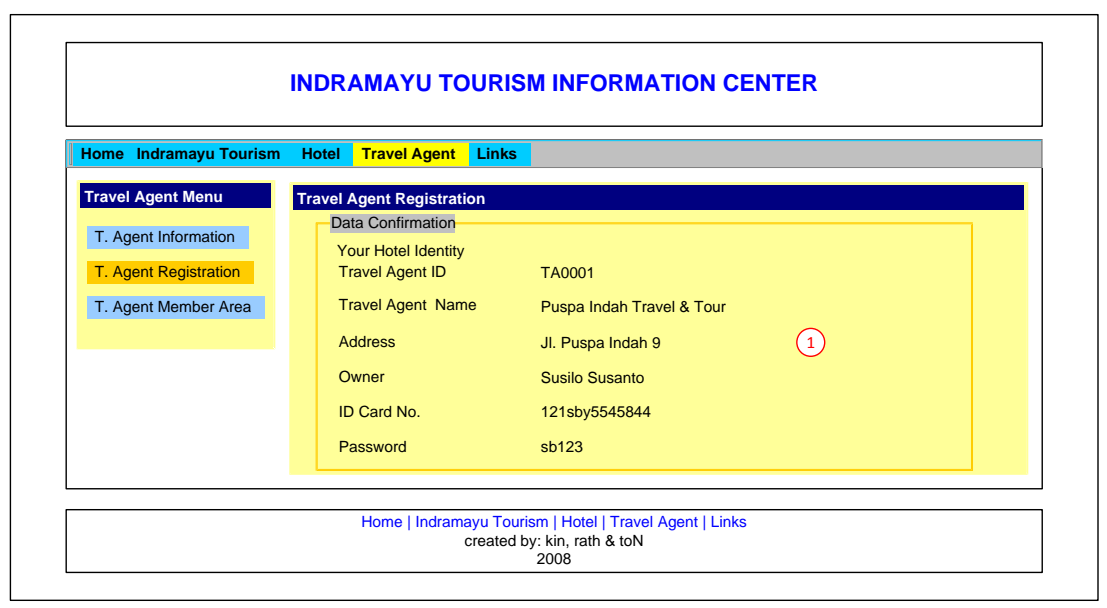

<span id="page-39-0"></span>**Gambar 39 Halaman Data Confirmation**

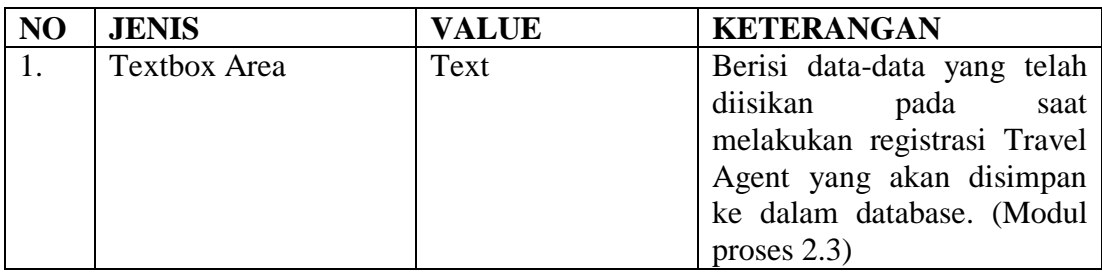

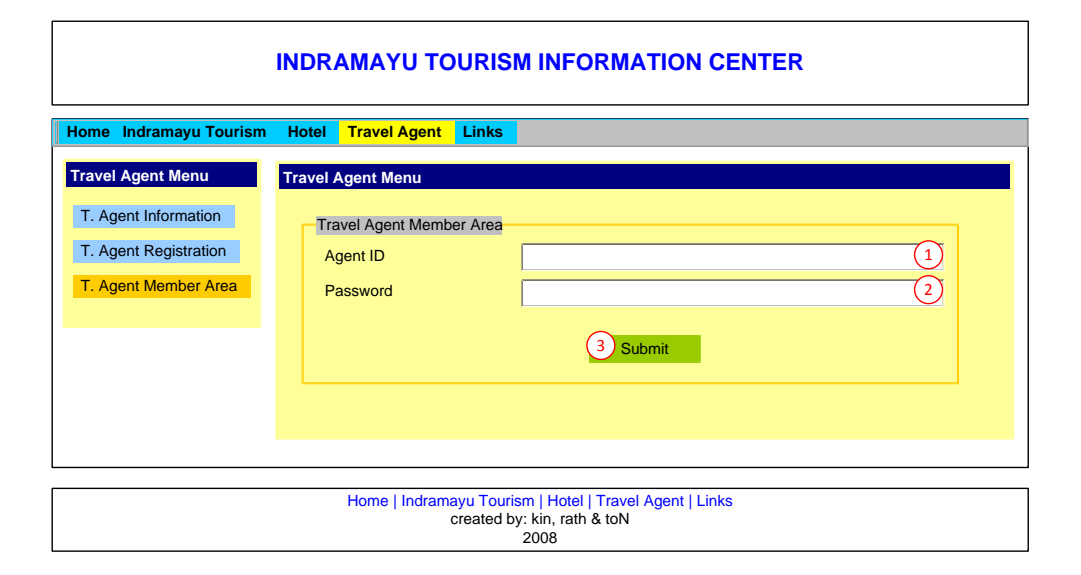

**Gambar 23 Halaman Travel Agent Member Area**

<span id="page-40-0"></span>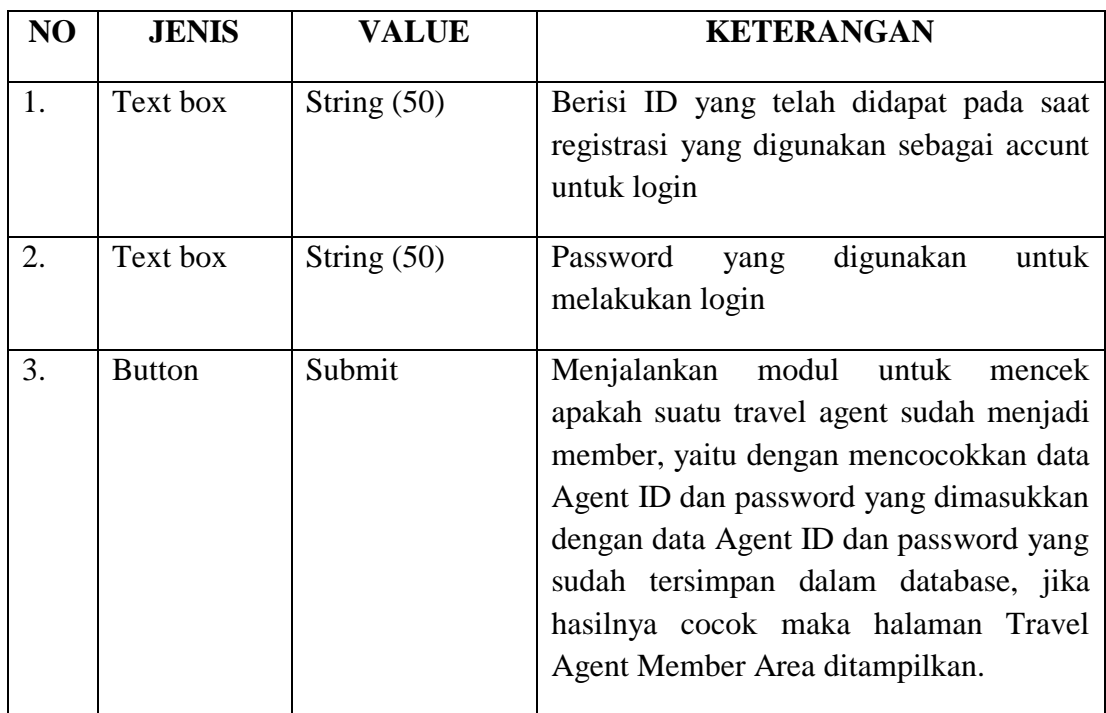

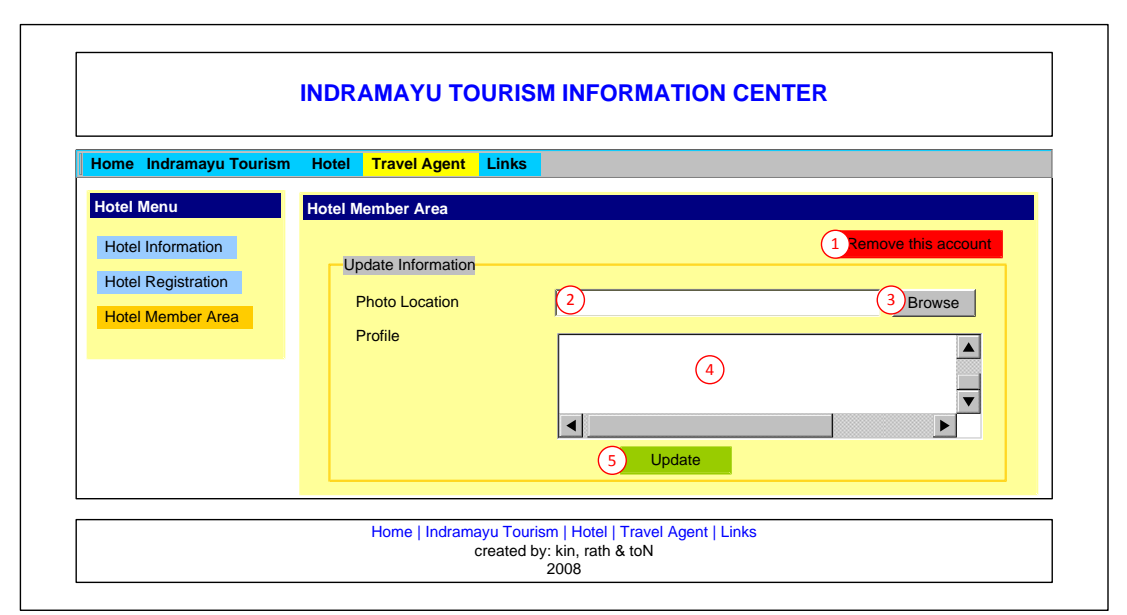

**Gambar 41 Halaman Update Information**

<span id="page-41-0"></span>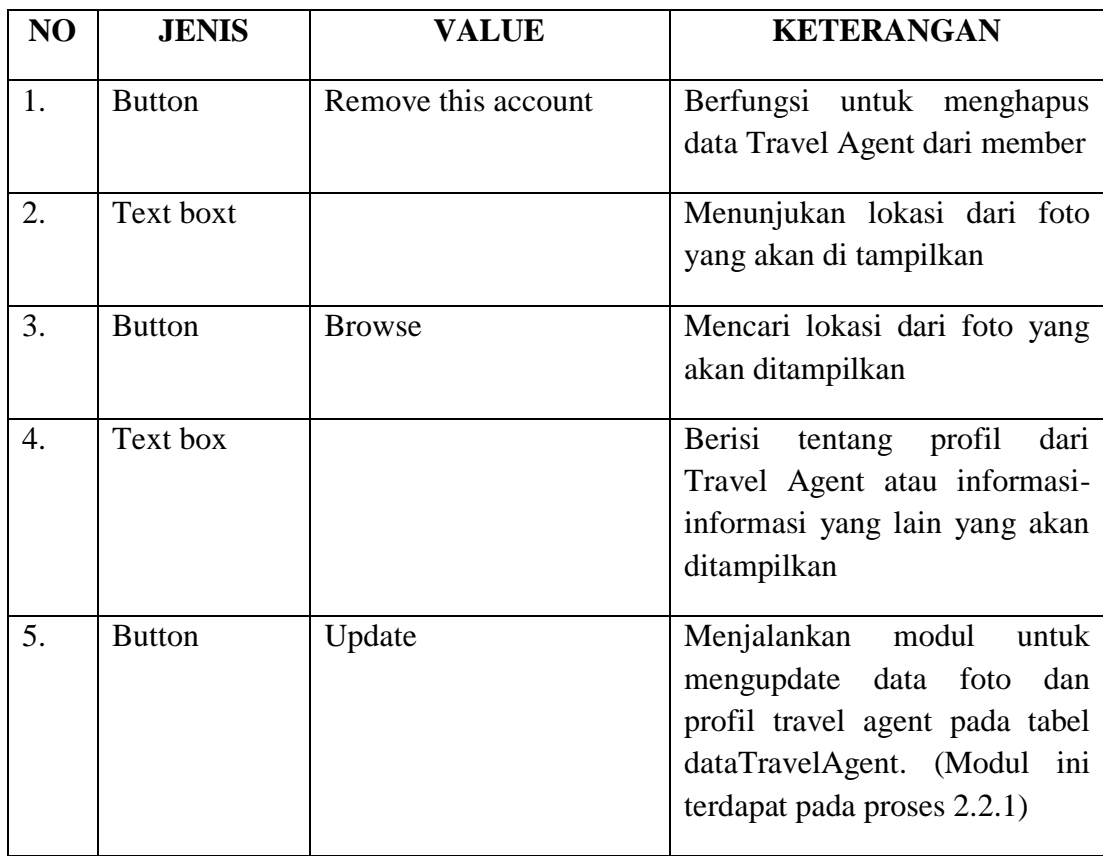

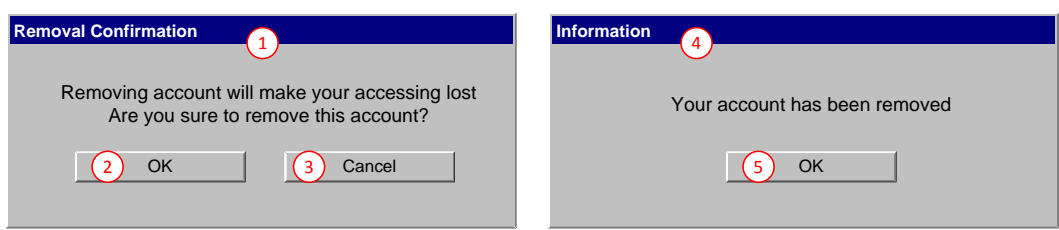

**Gambar 24 Data Confirmation**

<span id="page-42-0"></span>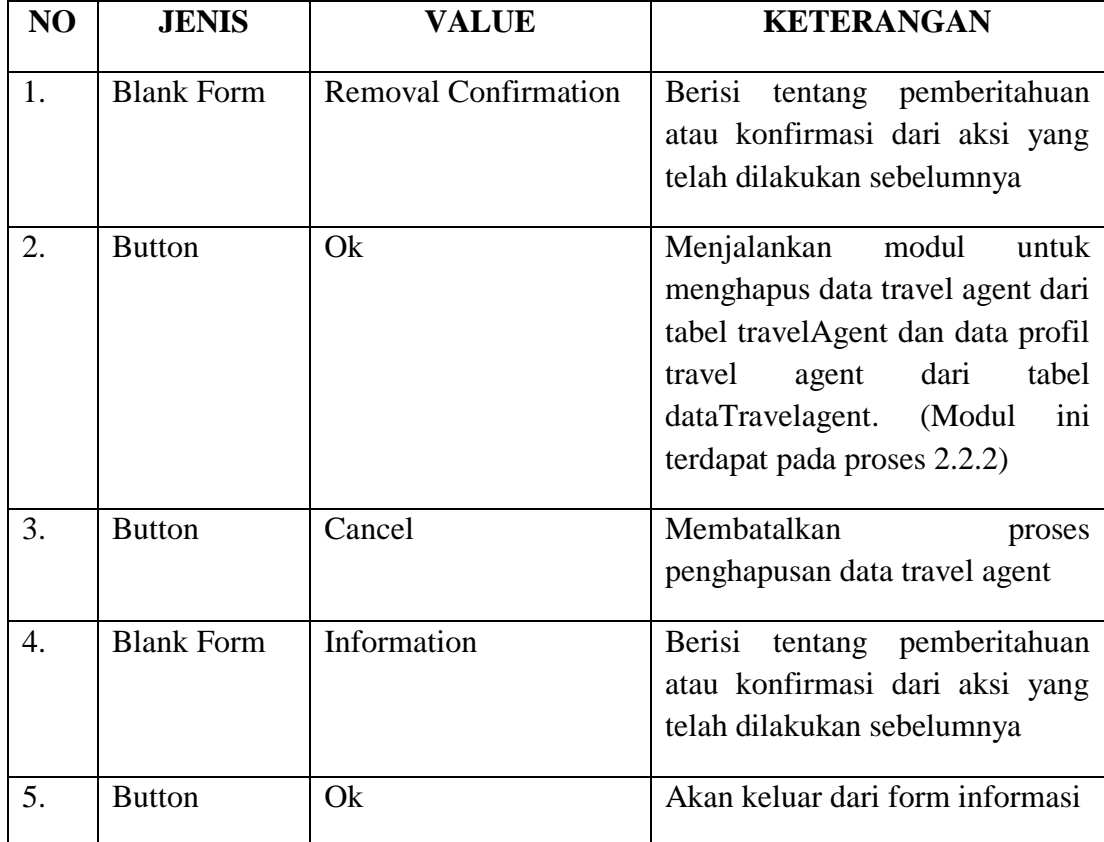

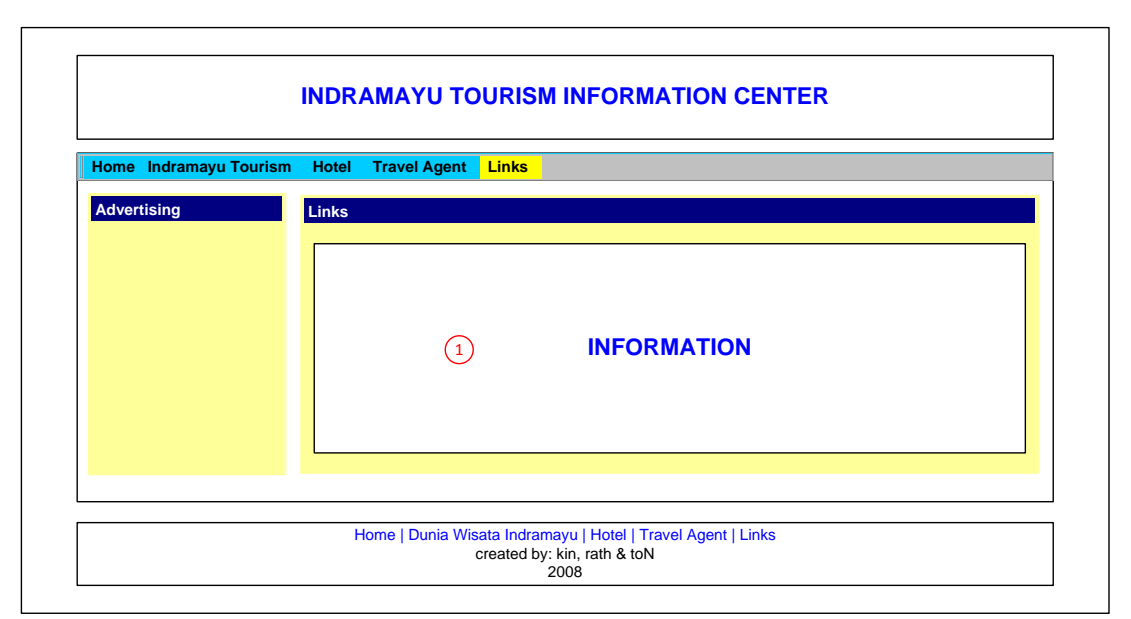

**Gambar 43 Halaman Links**

<span id="page-43-0"></span>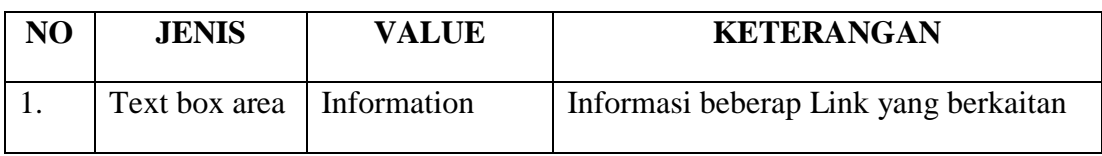